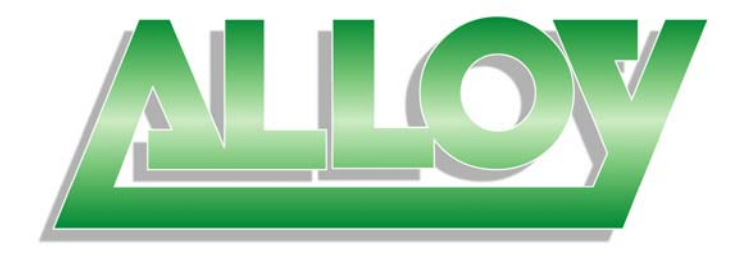

# **User Manual**

# **GSS-16T2SFP 16 Port Gigabit Web Managed Switch**

**16x 10/100/1000Mbps ports + 2 paired SFP Ports** 

# **GSS-24T2SFPV2 24 Port Gigabit Web Managed Switch**

**24x 10/100/1000Mbps ports + 2 paired SFP Ports** 

**Version: 1.01** 

**June 24th, 20005**

## **Table of Contents**

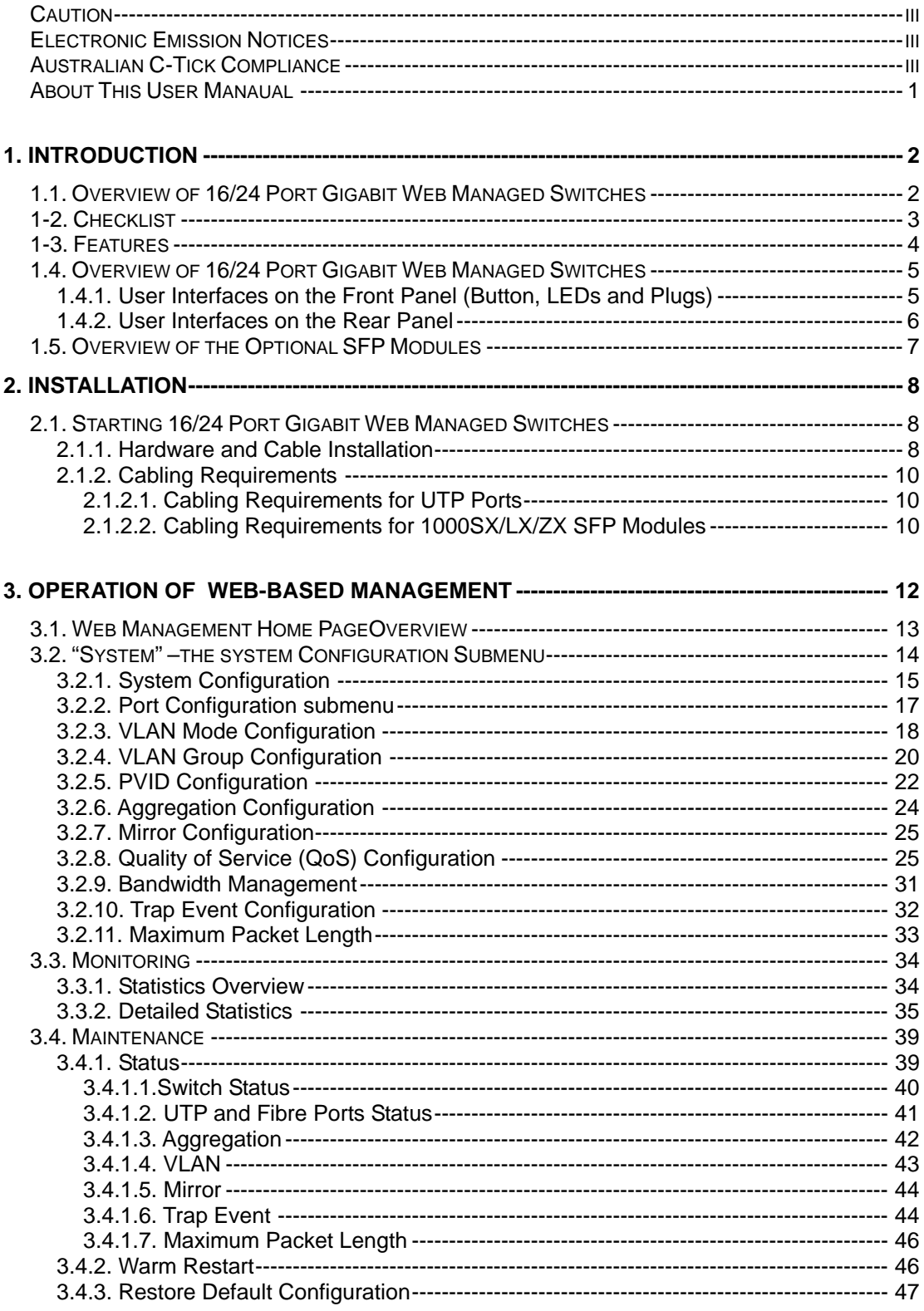

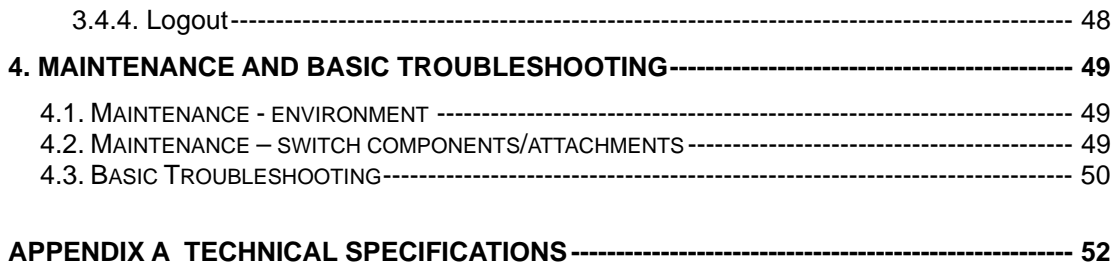

### <span id="page-4-0"></span>*Caution*

Electronic Circuit devices are sensitive to static electricity. Dry weather conditions or walking across a carpeted floor may cause you to acquire a static electrical charge.

To protect your switch, always:

- Touch the metal chassis of your computer to ground the static electrical charge before you handle the switch.
- Pick up the switch by holding it on the left and right edges only.

#### *Electronic Emission Notices*

#### **Federal Communications Commission (FCC) Statement**

This equipment has been tested and found to comply with the limits for a Class A computing device pursuant to Subpart J of Part 15 of FCC Rules, which are designed to provide reasonable protection against such interference when operated in a commercial environment.

#### **European Community (CE) Electromagnetic Compatibility Directive**

This equipment has been tested and found to comply with the protection requirements of European Emission Standard EN55022/EN60555-2 and the Generic European Immunity Standard EN50082-1.

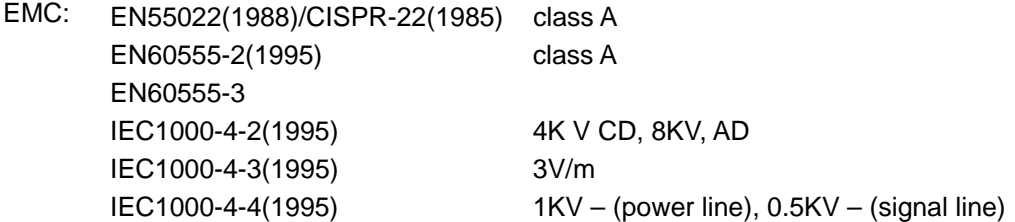

#### **Australian C-Tick Compliance.**

This equipment is compliant with the required Australian C-Tick standards

## About this User Manual

This User Manual will guide you on procedures to install, configure and monitor Alloy 16 port Gigabit (GSS-16T2SFP) and 24 port (GSS-16T2SFP) Gigabit web Managed Switch models utilizing the built-in web management interface.

The two models GSS-16T2SFP and GSS-24T2SFPV2 differ in terms of port density – the former model offering 16x 10/100/100Mbps Gigabit Ethernet ports, and the latter 24x ports of the same specification. In all other respects (web management interface, for example) the two models share identical characteristics.

For the purposes of this User Manual the illustrations included are of the GSS-16T2SFP model. If the model you have purchased is the GSS-24T2SFPV2, please bear in mind that your switch has 24x 10/100/1000Mbps ports.

### Overview of the User Manual

- Chapter 1 "Introduction" describes the features of GSS-16T2SFP and GSS-24T2SFPV2 Gigabit Web Managed switches
- Chapter 2 "Installation"
- Chapter 3 "Operation of the Web-based Management"
- Chapter 4 "Maintenance"

### Terms Used

**16/24 Port Gigabit Switches**: This term is used when discussing information that relates to both GSS-16T2SFP 16 port and GSS-24T2SFPV2 24 port Gigabit Web Managed Switch models

- **16 Port Gigabit Switch**: This term is used when discussing information that relates solely to the GSS-16T2SFP 16 port Gigabit Web Managed Switch model
- **24 Port Gigabit Switch**: This term is used when discussing information that relates solely to the GSS-24T2SFPV2 24 port Gigabit Web Managed Switch model

## <span id="page-7-0"></span>**1. Introduction**

### **1.1. Overview of 16/24 Port Gigabit Web Managed Switches**

Alloy 16/24 Port Gigabit Switches meet all IEEE 802.3/u/x/z standards Gigabit and Fast Ethernet specifications. The 16 Port Gigabit Switch model features 16x 10/100/1000Mbps copper RJ-45 ports and 2x Gigabit Ethernet SFP Ports. The SFP ports can be used to install a range of optional mini-GBIC Gigabit Ethernet Port Modules (which provide the ability to connect multimode and/or singlemode fibre optic cable links – see below); the SFP ports are each paired with one of the 10/100/1000Mbps copper RJ-45 ports. The 24 Port Gigabit Switch is identical other than featuring 24x 10/100/1000Mbps copper RJ-45 ports. Both switches are managed through any of their Ethernet RJ-45 ports, using a web-based browser such as Internet Explorer.

The SFP ports can support the following optional mini-GBIC modules for fibre optic cable connections (either singlemode or multimode terminated in LC type connectors):

- 1000Mbps multimode 1000Base-SX, 850nm, max. range 500m
- 1000Mbps singlemode 1000Base-LX, 1310nm, max. range 10Km
- 1000Mbps singlemode 1000Base-LHX, 1310nm, max. range 40Km
- 1000Mbps singlemode 1000Base-LHX, 1550nm, max. range 40Km
- 1000Mbps singlemode 1000Base-ZX, 1550nm, max. range 70Km
- 1000Mbps singlemode 1000Base-EZX, 1550nm, max. range 100Km
- 1000Mbps WDM singlemode/singlecore 1310nm, max. range 20Km
- 1000Mbps WDM singlemode/singlecore 1550nm, max. range 20Km

*Notes: \* The two WDM (Wave Division Multiplexer) mini-GBIC modules are designed to facilitate a link over a single core of singlemode fibre cable. The two units must be used in a paired manner, one at either end of the link.* 

 *\* Mini-GBIC modules that are designed to the relevant standards should be compatible with any make of switch with SPF ports. If you have concerns regarding compatibility, please contact the supplier of your mini-GBIC product.* 

The 10/100/1000Mbps copper ports meet all IEEE 802.3/u/x/z Gigabit and Fast Ethernet specifications.

The 1000Mbps SFP Fibre ports via optional mini-GBIC modules are compliant with all IEEE 802.3z and 1000Base-SX/LX/LHX/ZX/EZX standards.

1000Mbps single fibre WDM transceivers are designed with an optic Wavelength Division Multiplexing (WDM) technology that transports bi-directional full duplex signals over a single fibre core.

#### <span id="page-8-0"></span>**• Key Features 16/24 Port Gigabit Web Managed Switches**

- **QoS**: These switches offer powerful Quality of Service (QoS) functions. This feature adds support of TOS fields within the IP packet header (equal DSCP low 3 bits) on Layer 3 of the network framework and 6 types of network transmission events on Layer 4. QoS support is important for real-time applications based on information taken from Layer 2 to Layer 4, such as VoIP.
- **VLAN**: Both switch models support Port-based VLAN and IEEE802.1Q Tagged VLAN, with support for 16 active VLANs having VLAN ID's from 1 to 4094. The VLAN feature in the switch offers the benefits of both security and performance. VLAN is used to isolate traffic between different users and thus provides better security. Limiting the broadcast traffic to within the same VLAN broadcast domain also enhances performance.
- **Port Trunking**: Allows one or more links to be aggregated together to form a Link Aggregation Group. Up to 12 Gigabit ports can be set up per trunk, and a switch can support up to 8 trunking groups. Port trunks are useful for switch-to-switch cascading, providing very high full-duplex connection speeds.
- **Port Mirroring**: Port mirroring copies traffic from a specific port to a target port. This mechanism helps track network errors or abnormal packet transmission without interrupting the flow of data.
- **Event Trapping**: An SNMP Trap mechanism is used to inform network supervisors of abnormal status on a switch. This event exception management capability is available on networks that are managed via in-band SNMP management software.
- **Bandwidth** Both models support bandwidth allocation rating on a per **Control:** port basis. Ingress and egress throughput can be limited to a pre-set level appropriate to the traffic generally handled on a specific port.

*Note: \* See Apendix A "Technical Specifications" for further details* 

#### **1.2. Checklist**

Before you start installing your switch, verify that the package contains the following:

- A GSS-16T2SFP or GSS-24T2SFPV2 Gigabit Web Managed Switch
- Mounting Accessories (for 19" Rack Shelf mounting)
- This Users Manual CD-ROM
- AC Power Cord

Please notify your supplier immediately if any of the aforementioned items are missing or damaged.

### <span id="page-9-0"></span>**1.3. Features**

Alloy 16/24 Port Gigabit Switches provide a comprehensive range of features:

#### **• Hardware**

- 16x 10/100/1000Mbps Nway Gigabit Ethernet copper RJ-45 ports (GSS-16T2SFP) *or*
- 24x 10/100/1000Mbps Nway Gigabit Ethernet copper RJ-45 ports (GSS-24T2SFPV2)
- 2x SFP ports for optional Mini-GBIC fibre optic modules (paired with an RJ-45 port)
- 400KB on-chip frame buffer
- Jumbo frame support
- Programmable classifier for QoS (Layer 4/Multimedia)
- 8K MAC address and 4K VLAN support (IEEE802.1Q)
- Per-port shaping, policing, and Broadcast Storm Control
- IEEE802.1Q-in-Q nested VLAN support
- Full-duplex flow control (IEEE802.3x) and half-duplex backpressure
- Extensive front-panel diagnostic LED suite

#### **• Management**

- Easy port configuration
- Port traffic monitoring and counters
- Simple system Information
- Port mirroring
- Static trunk function
- 802.1Q VLAN
- Maximum packet length up to 9216 bytes for jumbo frame applications
- Broadcast Storm Suppression to avoid network problems
- Trap event sending
- Firmware Defaults and Customised Firmware saving and restoring
- Supports hot plug/unplug SFP modules
- Quality of Service (QoS) for real time applications based on information from Layer 2 to Layer 4.
- Built-in web-based management

### <span id="page-10-0"></span>**1.4. Overview of 16/24 Port Gigabit Switches**

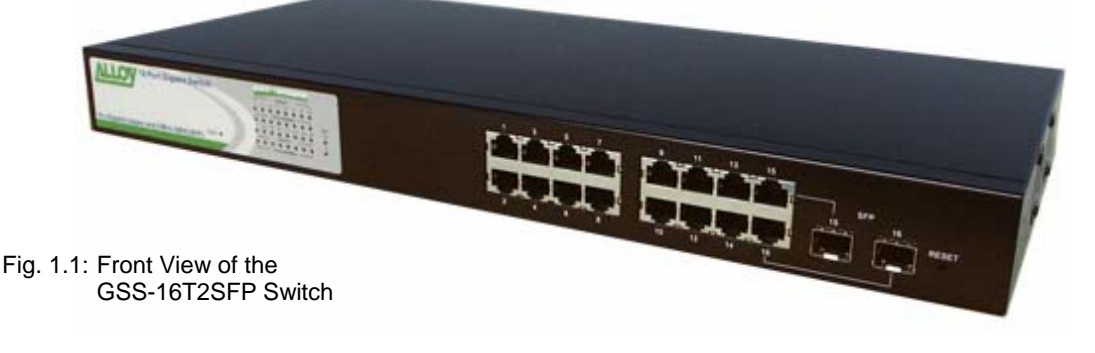

#### **1.4.1. User Interfaces on the Front Panel (Button, LEDs and Plugs)**

There are 16x (GSS-16T2SFP model) or 24x (GSS-24T2SFPV2 model) copper RJ-45 Gigabit Ethernet ports and 2x SFP fibre ports for optional mini-GBIC modules (both models) on the front panel of the switch. The LED display area, located on the left side of the panel, contains a Power LED (which indicates the power status of the switch) and 16/24 LEDs that indicate the status of each of the RJ-45 ports on the switch.

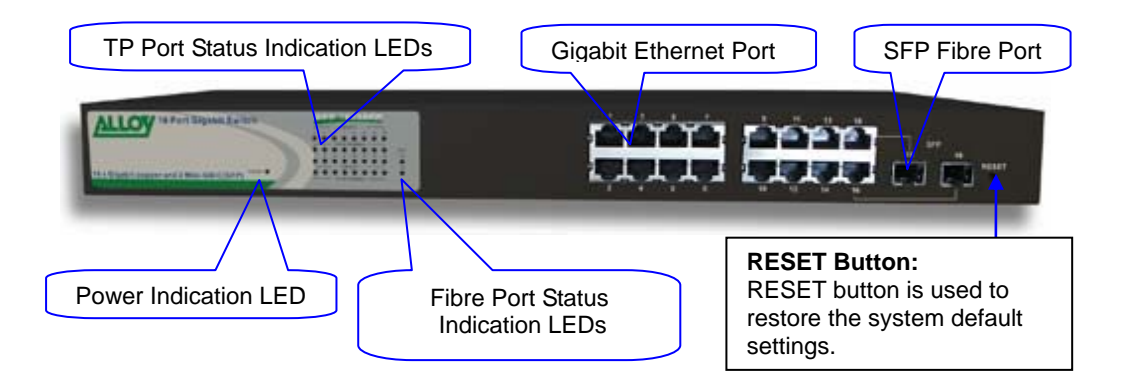

Fig. 1.2 : Front View of the GSS-16T2SFP Switch

#### <span id="page-11-0"></span>**• LED Indicators**

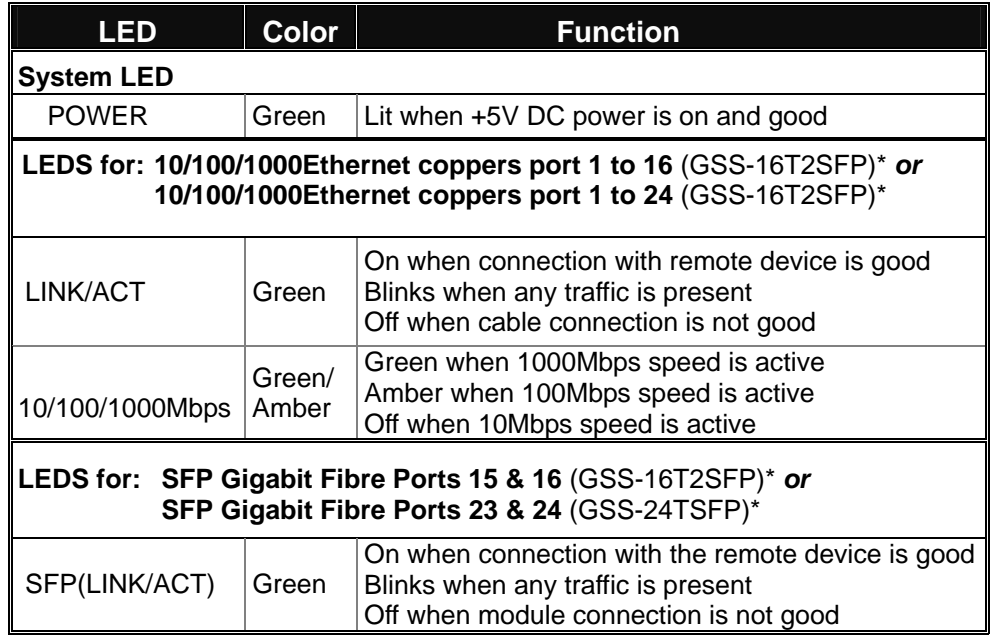

*Note: All SFP ports are paired with one of the 10/100/1000Mbps copper RJ-45 ports. Only one of the paired ports can be used.* 

#### **1.4.2. User Interfaces on the Rear Panel**

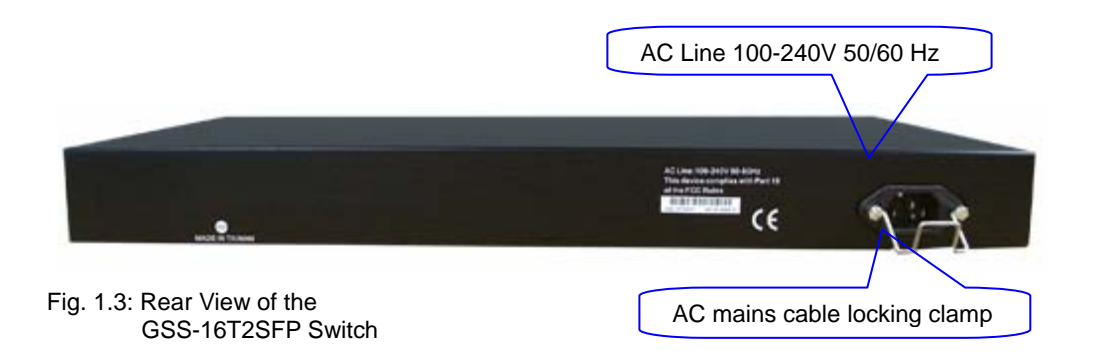

### <span id="page-12-0"></span>**1.5. Overview of the Optional SFP Modules**

With the GSS-16T2SFP switch, the SFP ports are paired with RJ-45 copper ports 15 and 16. In the case of the GSS-24T2SFPV2, the SFP ports are paired with RJ-45 copper ports 23 and 24. Only one of any given paired port can be used. In this manner, these paired ports can be seen as 'Dual Media' ports that support 10/100/1000Mbps or 1000Mbps fibre via the SFP interfaces.

Optional 1000Mbps mini-GBIC fibre transceiver modules can be used for high-speed uplink connections to fibre backbones or servers, when installed in the SFP ports. A range of optional Alloy mini-GBIC modules are available:

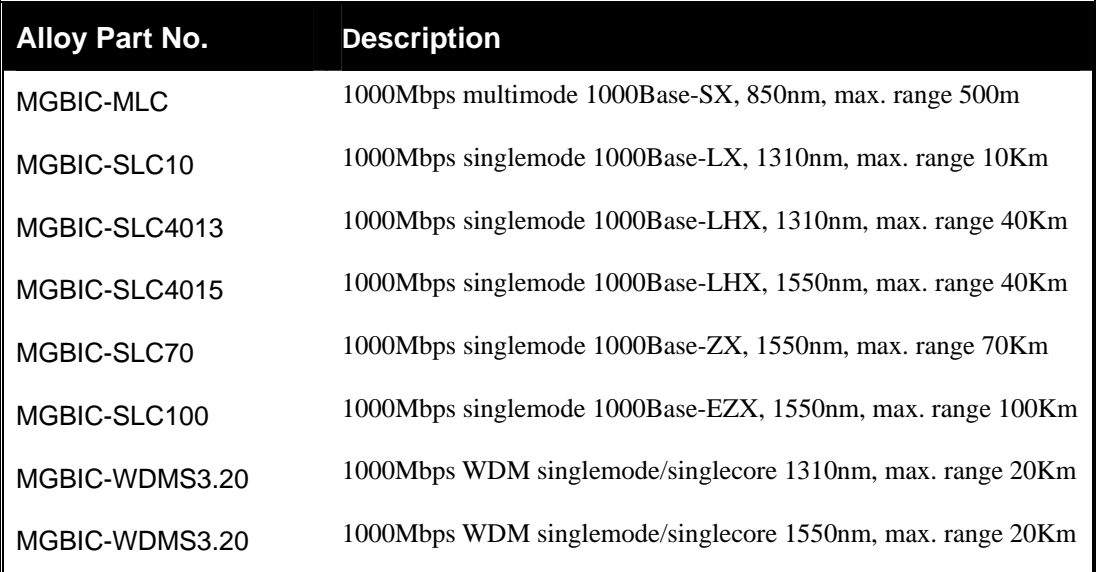

- *Notes: \* The two WDM (Wave Division Multiplexer) mini-GBIC modules are designed to facilitate a link over a single core of singlemode fibre cable. The two units must be used in a paired manner, one at either end of the link.* 
	- *\* Mini-GBIC modules that are designed to the relevant standards should be compatible with any make of switch with SFP ports. If you have concerns regarding compatibility, please contact the supplier of your mini-GBIC product.*
	- *\* The information given in the table above is current at time of publication; availability of individual Alloy mini-GBIC modules may vary over time.*

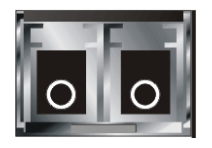

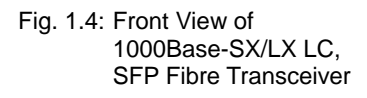

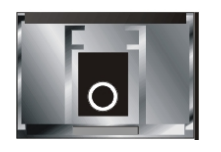

 Fig. 1.5: Front View of 1000Base-LX WDM LC SFP Fibre Transceiver

## <span id="page-13-0"></span>**2. Installation**

### **2.1. Starting the 16/24 Port Gigabit Web Managed Switches**

This section provides a quick start guide for:

- Hardware and Cable Installation
- Management Station Installation
- Software booting and configuration

#### **2.1.1. Hardware and Cable Installation**

*Please Note:* 

- ⇒ *Wear a grounding strap to avoid damaging the switch with electrostatic discharge*
- ⇒ *Be sure that the power switch is in the 'OFF' position before you insert the power cord*

#### **• Installing Optional SFP Mini-GBIC Modules**

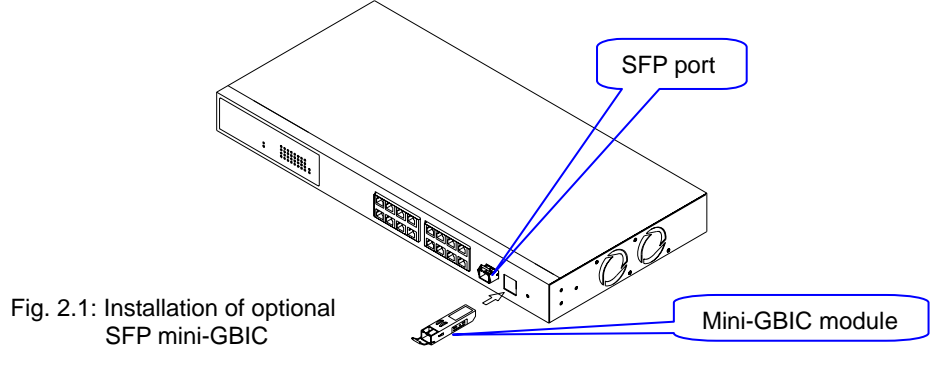

#### **• Connecting the SFP Mini-GBIC Module to the Chassis:**

The optional SFP Mini-GBIC modules are hot-swappable, so you can plug or unplug them while the power is applied to the switch.

- 1. Verify that the mini-GBIC module is compatible with the SFP port on the switch (for example, some switch manufacturer's design their mini-GBIC modules to be operable only in their branded devices).
- 2. Verify that the type of mini-GBIC you have selected for use will be compatible with the type of fibre optic cable that is to be used.
- 3. Verify that the type of mini-GBIC you have selected for use will be compatible with the fibre optic transceiver at the other end of the link (e.g. – compatible wavelength and standard)
- 4. Slide the module along the slot and ensure that the module is properly seated against the SFP slot socket/connector.
- 5. Install the media cable for network connection
- 6. Repeat the above steps, as needed, for each module to be installed into the switch

#### • **Copper Ports - Cable Installation**

#### *Please Note:*

- ⇒ *The RJ-45 ports on Alloy 16/24 Port Gigabit Switches support MDI/MDI-X auto crossover functionality. This enables use of either straight-through or crossover UTP cable types; the RJ-45 ports will automatically be configured to suit the characteristics of the device at the remote end of the link.*
- ⇒ *The RJ-45 ports on Alloy 16/24 Port Gigabit Switches support Nway auto-negotiation; the ports will automatically be configured to be compatible with the speed and duplex settings of the device at the remote end of the link.*
- ⇒ *The minimum grade of cable for use with the switch is Cat. 5 grade UTP or STP. Higher grades of UTP/STP cable may also be used to connect to the copper RJ-45 ports.*
- 1. Depress the clip on the RJ-45 connector and push into the RJ-45 port. Release connector and ensure that the cable connector is securely locked into the RJ-45 port
- 2. Repeat the above steps, as needed, for each RJ-45 port to be connected.

#### **• Power On**

#### *Please Note:*

- ⇒ *Alloy 16/24 Port Gigabit Switches use a 100-240 VAC, 50-60 Hz power supply. The power supply will automatically convert your local AC power source to DC power for use by the switch.*
- 1. Ensure that the power switch is turned off before connecting mains power
- 2. Connect the power cord supplied with the switch to your nearest mains outlet
- 3. Connect the other end of the power cord into the IEC power port on the switch
- 4. Lock the power cable into place using the power cable clamp mounted on the IEC power port
- 5. Turn the switch on
- 6. When initial power is applied, all the LED indicators will light up for a brief period while the system performs its startup tests. Once the initial tests ('POST test') have completed all except the power LED should return to an off state.

#### **• Firmware Loading**

After power on, the boot-loader will load the switch firmware into the main operational memory. This process will take about 30 seconds. Once completed, the switch will flash all the LED's once and then switch to a ready state.

#### <span id="page-15-0"></span>**2.1.2. Cabling Requirements**

To help ensure a successful installation and keep network performance at optimum levels, take care to use Cat.5E grade or higher cabling. Ensure that stranded core UTP cable, if used, runs for no more than 10 metres, and that solid core runs for a maximum of 100metres. Poor cabling is the most common cause for network dropouts or poor performance.

#### **2.1.2.1. Cabling Requirements for UTP Ports**

- For Ethernet copper network connections, the UTP cable used must be Cat. 3 grade as a minimum, with a maximum length of 100 metres
- For Fast Ethernet copper network connections, the UTP cable used must be Cat. 5 grade as a minimum, with a maximum length of 100 metres
- For Gigabit Ethernet copper network connection, UTP cable used must be Cat.5 grade or higher, with a maximum length of 100 metres. Cat.5e grade UTP cable is recommended.

#### **2.1.2.2. Cabling Requirements for 1000SX/LX/ZX SFP Modules**

There are two categories of fibre optic cable - multimode (MM) and singlemode (SM). The later is categorized into several classes by the distance it supports. These are SX, LX, LHX, ZX and EZX. The majority of mini-GBIC modules available use a LC type connector. The connector types used currently on Alloy mini-GBIC modules are LC and WDM SC, for the following module types:

- Gigabit Fibre with multimode LC SFP mini-GBIC modules
- Gigabit Fibre with singlemode LC mini-GBIC modules
- Gigabit Fibre with singlemode/single core WDM SC 1310nm SFP mini-GBIC modules
- Gigabit Fibre with singlemode/single core WDM SC 1550nm SFP mini-GBIC modules

The following table lists the types of fibre optic cable that are supported by SFP mini-GBIC modules installed in Alloy 16/24 Port Gigabit Switches. Other cable types not listed here may be supported; please contact the supplier of your switch for details.

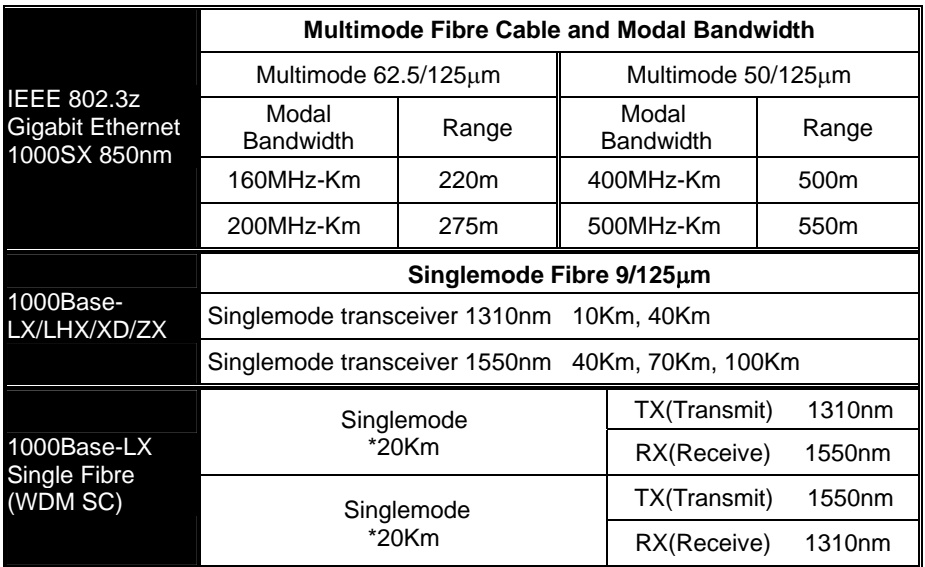

#### *Note: Please*

- $\Rightarrow$  Further information can be found in section 1.5 on page 7
- $⇒$  All figures denoting the range a given cable type can achieve must be treated as *maximum values. A number of variables can limit the actual range that can be achieved – grade of cable used, quality of cable, and presence of joins in cable runs, for example*

## <span id="page-17-0"></span>**3. Operation of Web-based Management**

This chapter instructs you how to configure and manage Alloy 16/24 Port Gigabit Web Managed Switches through the web user interface.

The default values of the GSS-16T2SFP and GSS-24T2SFPV2 Gigabit Web Managed Switches are as follows:

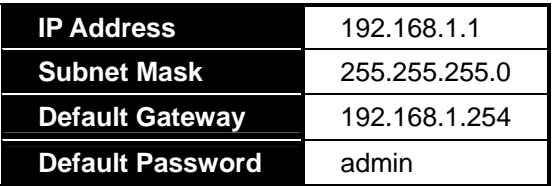

Browse the switch via its IP address **[http://192.168.1.1](http://192.168.1.1/)**. The following screen will be displayed and ask you for a system password to authenticate your login.

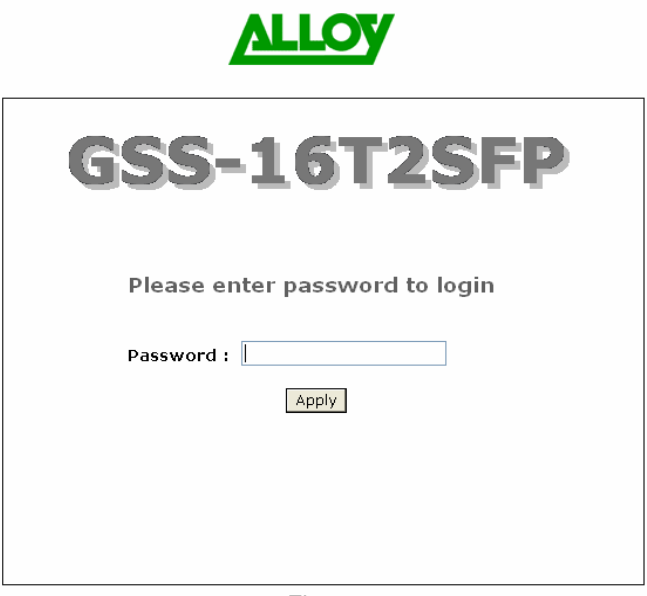

Fig. 3-1

The default password is "admin".

#### *Please Note:*

- ⇒ *The management interface can only be used by one administrator at any one time*
- $\Rightarrow$  For best display results, we recommend you use Microsoft IE and have the resolution at 1024x768.

#### <span id="page-18-0"></span>**3.1. Web Management Home Page Overview**

After you have successfully logged into the management interface screen, the system status information is displayed as in Fig. 3.2.

This page informs you about the basic information of the system, including "Switch Status", "TP Port Status", "Fibre Port Status", "Aggregation", "VLAN", "Mirror", "Trap Event", and "Maximum Packet Length".

From this information, you can ascertain the software version used, MAC address, port status and so on. For more details, please refer to Section 3.

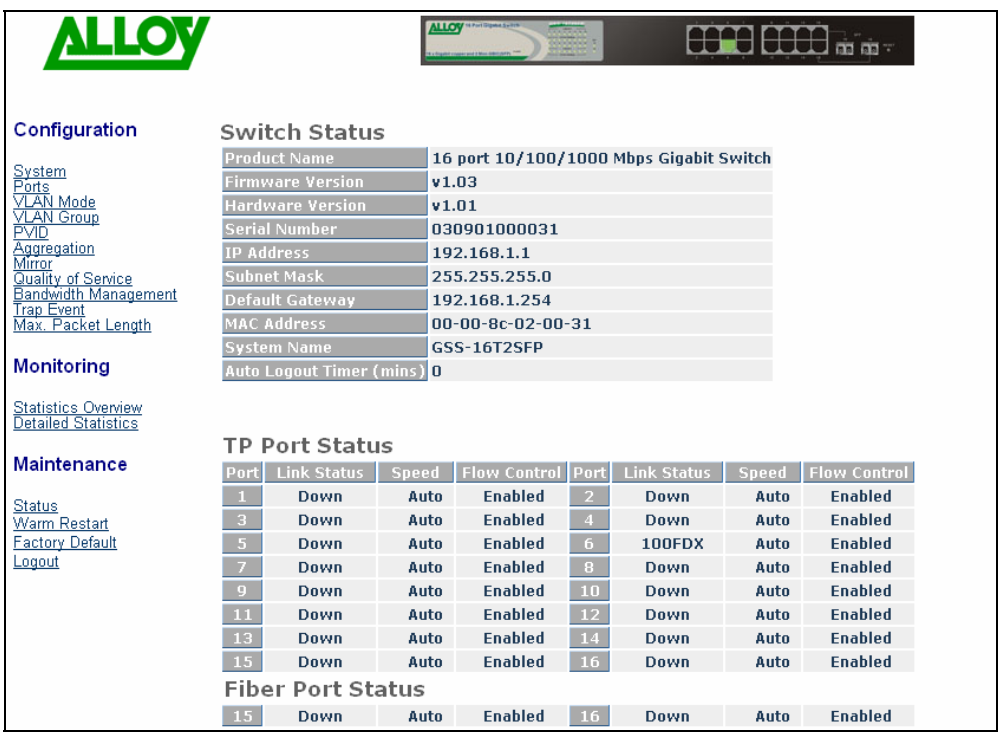

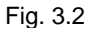

#### **• The Basic Page Layout.**

- The graphical representation of the switch at the top section of the window displays the current status of both Copper TP and Fibre SFP ports.
- The menu on the left side of the main window provides hyperlinks to access sub- menu options. These submenus are grouped into three parts:
	- o Configuration
	- o Monitoring
	- o Maintenance

<span id="page-19-0"></span>The functions of each group are described in the corresponded sections through the remainder of this manual. The organization of the submenus shown in diagrammatical format is shown in Fig. 3.3

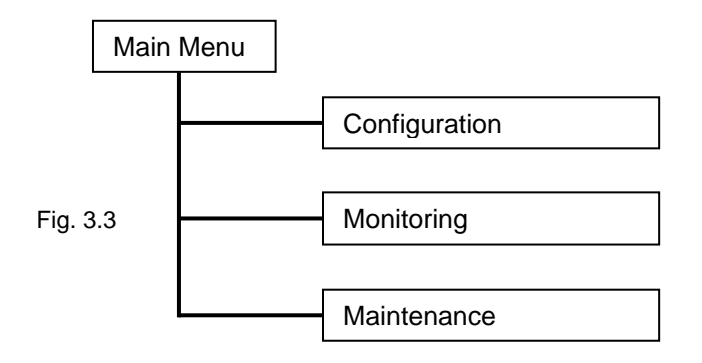

### **3.2. "System" – The System Configuration Submenu**

11 functions are included in the System Configuration group. Each of them will be described in detail in the following sections. In diagrammatical format, the functions are (Fig. 3.4):

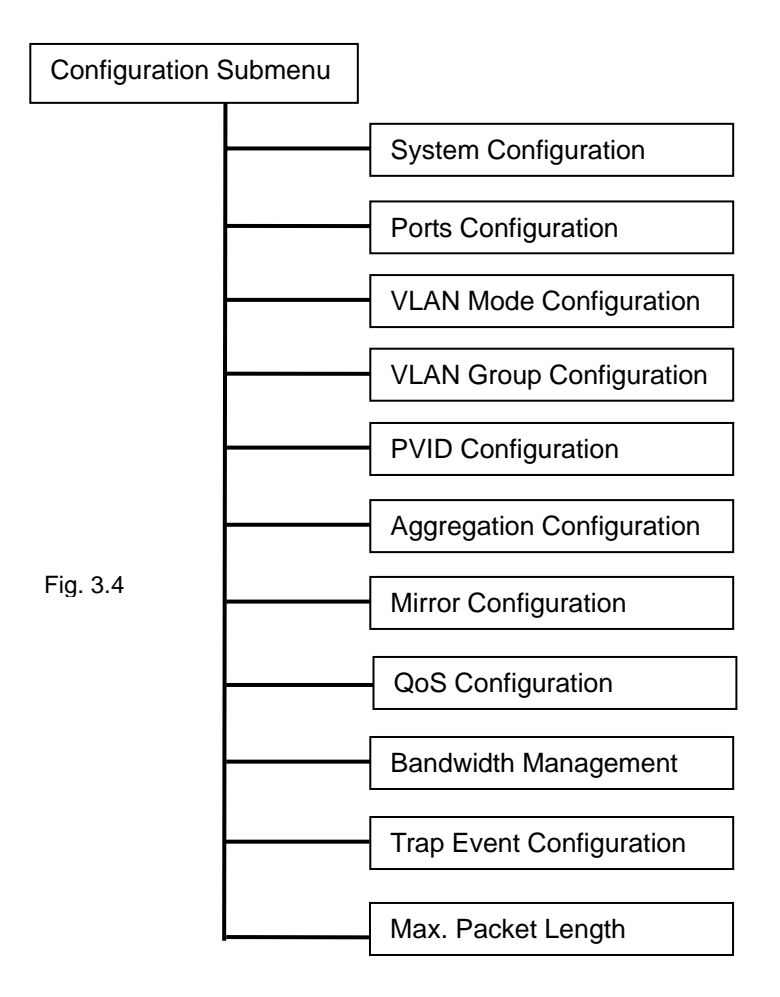

#### <span id="page-20-0"></span>**3.2.1. System Configuration**

System configuration is one of the most important options in the management of the switch. Without proper configuration, the switch cannot be accessed or managed. The switch supports manual IP address settings. When the IP address is changed you must reboot the switch to have the settings take effect. Changing the IP address will require you to change you management IP in your web browser.

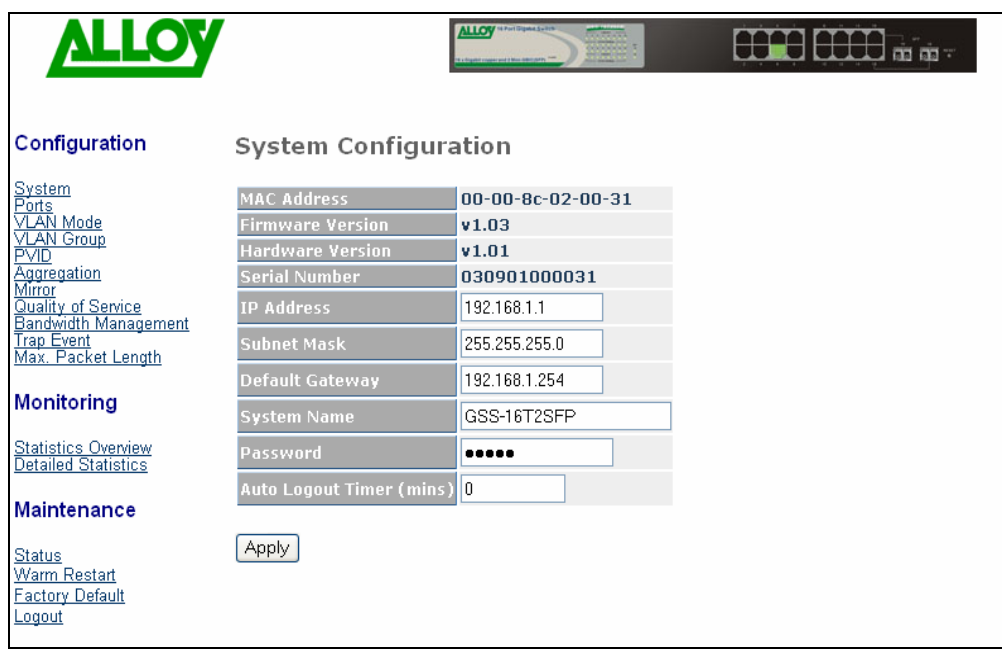

Fig. 3.5

The configuration settings are made in the appropriate areas in the central grey box:

- **Function Name**: System Configuration
- **Function** Set IP address, subnet mask, default gateway, system name, **Description:** password and auto logout timer for the switch.
- **Parameter MAC Address** (read only RO): **Description:** \* The Ethernet MAC address of the management agent in this switch.
	- **Firmware Version** (RO):
		- \* The firmware version of this switch.
	- **Hardware Version** (RO):

\* The hardware version of this switch.

**Serial Number** (RO):

\* The device serial number is assigned by the manufacturer.

- **IP Address** (read/write RW):
	- \* Configure the IP settings, then click the **<***apply***>** button to update. The default IP is: 192.168.1.1

#### **Subnet Mask** (RW):

 \* Use to configure the Subnet Mask setting, then click **<***apply***>** button to update. Default value: 255.255.255.0

#### **Default Gateway** (RW):

 \* The Default Gateway is used in routed networks to determine the net hop for all non local destinations. Click the **<***apply***>** button to update the field. The default value is: 192.168.1.254

#### **System Name** (RW):

 \* Used to set a logical name for the switch. Up to 16 alphanumeric characters and nulls are allowed in this parameter. Click the **<***apply***>** button to update the field. The default value is: GSS-16T2SFP

#### **Password** (RW):

 \* Used to set a password to access the switch's management interface. Up to 16 alphanumeric characters and nulls are allowed in this parameter. Click the **<***apply***>** button to update the field. The default value is: admin

#### **Auto Logout Timer** (RW):

 \* Used to set the auto-logout timer, which will close down the management interface after a set period of inactivity. Valid values are 0 - 60 minutes. Setting the field to 0 means the auto-logout timer is disabled. Click the **<***apply***>** button to update the field. The default value is: 0

#### <span id="page-22-0"></span>**3.2.2. Port Configuration Submenu**

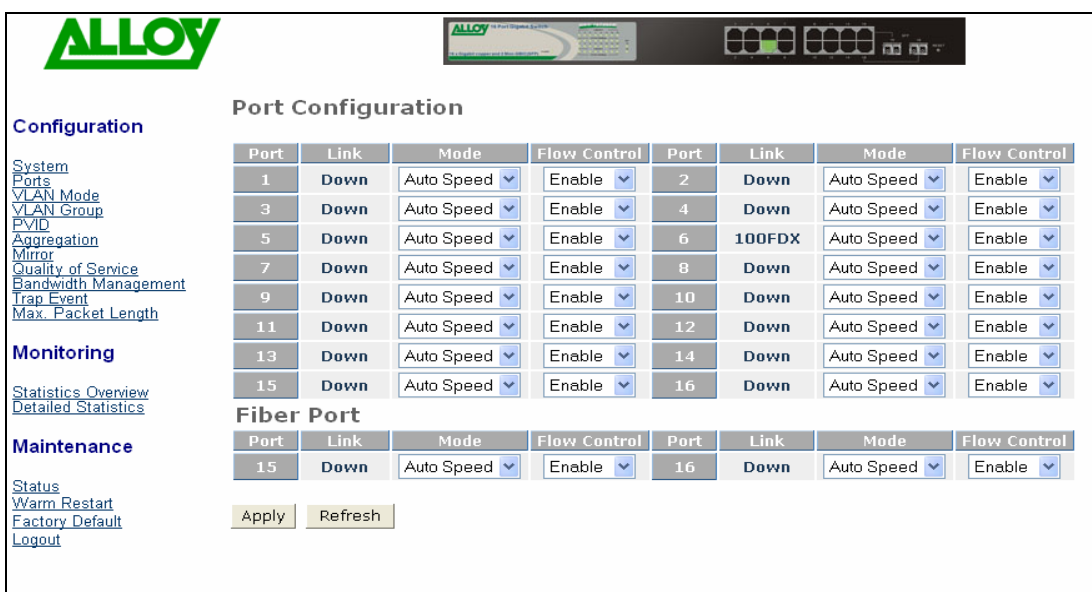

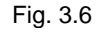

- **Function Name***:* Port Configuration
	- **Function Port Configuration allows the various port settings to be changed**
- **Description**:

• **Parameter Mode**:

- **Description:** \* Used to set the speed and duplex parameters of a port.
	- \* If the media is 1Gbps fibre, then there are three modes to choose from: 'Auto Speed', '1000 Full' and 'Disable'.
	- \* If the media is UTP (copper), then there are additional Speed/Duplex settings. Speed modes are: '10','100' or '1000Mbps'. Duplex modes are: 'Full duplex' or 'Half duplex'. The following table summarizes the functions that each media type supports.

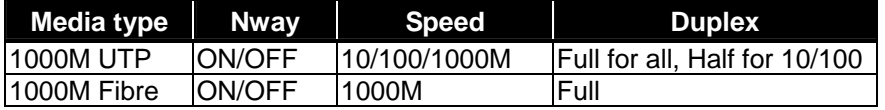

- \* In Auto Speed mode, there are no default values
- \* In Forced mode, default values depend on your settings

#### **Flow Control**:

- \* Select from either 'Enable' or 'Disable' for Flow Control.
- \* If flow control is set to 'Enable', then both parties can send PAUSE frames to the transmitting device(s), if the receiving port is too busy to handle the data rate being sent to it.
- \* If flow control is set to 'Disable' there will be no flow control on the port. In congested situations the switch will drop packets. Default State: Enable

#### <span id="page-23-0"></span>**3.2.3. VLAN Mode Configuration**

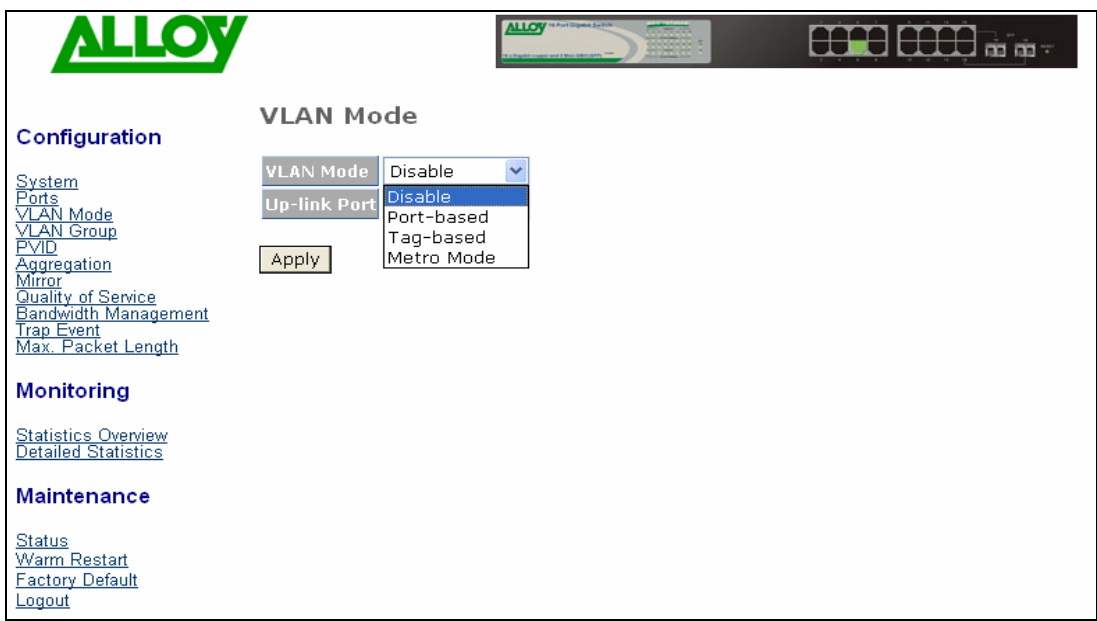

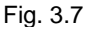

The switch supports Port-based VLAN and Tag-based VLAN (802.1q). 16 active VLANs are supported, with VLAN ID's from 1-4094. VLAN configuration is used to partition your LAN into small broadcast domains (groups). Properly configuring VLANS can improve your network security and increase network performance by limiting broadcast propagation.

- **Function Name***:* VLAN Mode Setting
- **Function** There are 4 VLAN Modes: 'Port-based', 'Tag-based', 'Metro **Description:** mode' or 'Disabled'. These are selected from the drop down list. Selecting one will take affect immediately.
- **Parameter VLAN Mode**: **Description:** \* **Disable**: Disable all VLAN functions. This is the default setting.
	- \* **Port-based**: Port-based VLAN simply groups ports together. Ports within the same group can talk to each other. Ports that are not in the same group are blocked from communicating. Any port can be a member of more than one VLAN to enable shared server, internet or uplink ports. This switch can support up to a maximum of 16 port-based VLAN groups.
	- **Tag-based:** Tag-based VLAN identifies its members by a VID that is included in the headers of packets sent and received. This is quite different from port-based VLAN, in that tagged VLANs can exist as groups across multiple switches in your enterprise whereas port VLANS are local only to the switch that they are defined on. Port ingress (incoming) and egress (outgoing) rules allow for filtering of packets that don't conform to your

 specific policies on accepting or denying non tagged packets. Each tag-based VLAN that is configured must be assigned a VLAN name and a VLAN ID. Valid VLAN ID's are from 1 to 4094. Administrators can create a total of up to 16 Tag VLAN groups.

- \* **Metro Mode**: Metro Mode is a quick configuration VLAN option designed for Metro WAN deployment. It uses Port based VLAN and creates 14 or 15 VLAN groups.
- \* **Up-link Port**: This feature enables a VLAN group to be bound to one or both of the paired dual media uplink ports. This feature is only enabled when the 'Metro mode' is selected.
- \* **Option 15**: All ports are assigned to a unique VLAN bound to Port 15. Port 15 ends up a member of 15 VLAN groups, one VLAN for each port. This secures intra port traffic, but allows all ports access to a single
	- uplink port (15). Each VLAN has 2 members. 15 VLANs in total
- \* **Option 16**: All ports are assigned to a unique VLAN bound to Port 16. Port 16 ends up a member of 15 VLAN groups, one VLAN for each port. This secures intra port traffic, but allows all ports access to a single uplink port (16). Each VLAN has 2 members. 15 VLANS in total.
- \* **Option 15&16**: All ports are assigned to a unique VLAN bound to Ports 15 and 16. Both ports 15 and 16 end up members of 14 VLAN groups, one VLAN for each port. This secures intra port traffic, but allows all ports access to both uplink ports (15 and 16). Each VLAN has 2 members. 14 VLANS in total

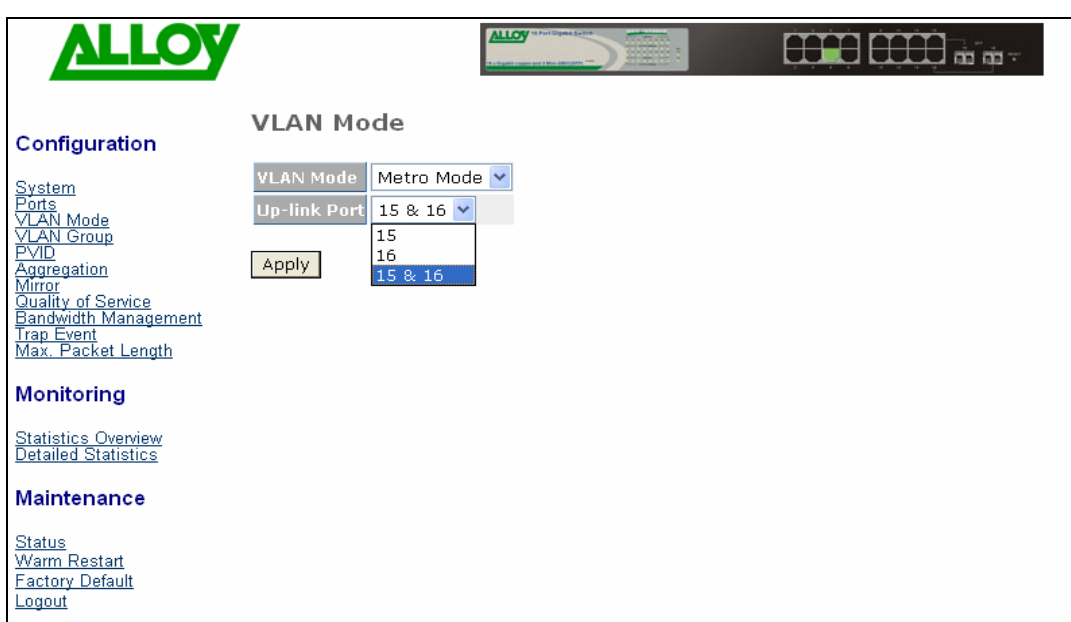

### <span id="page-25-0"></span>**3.2.4. VLAN Group Configuration**

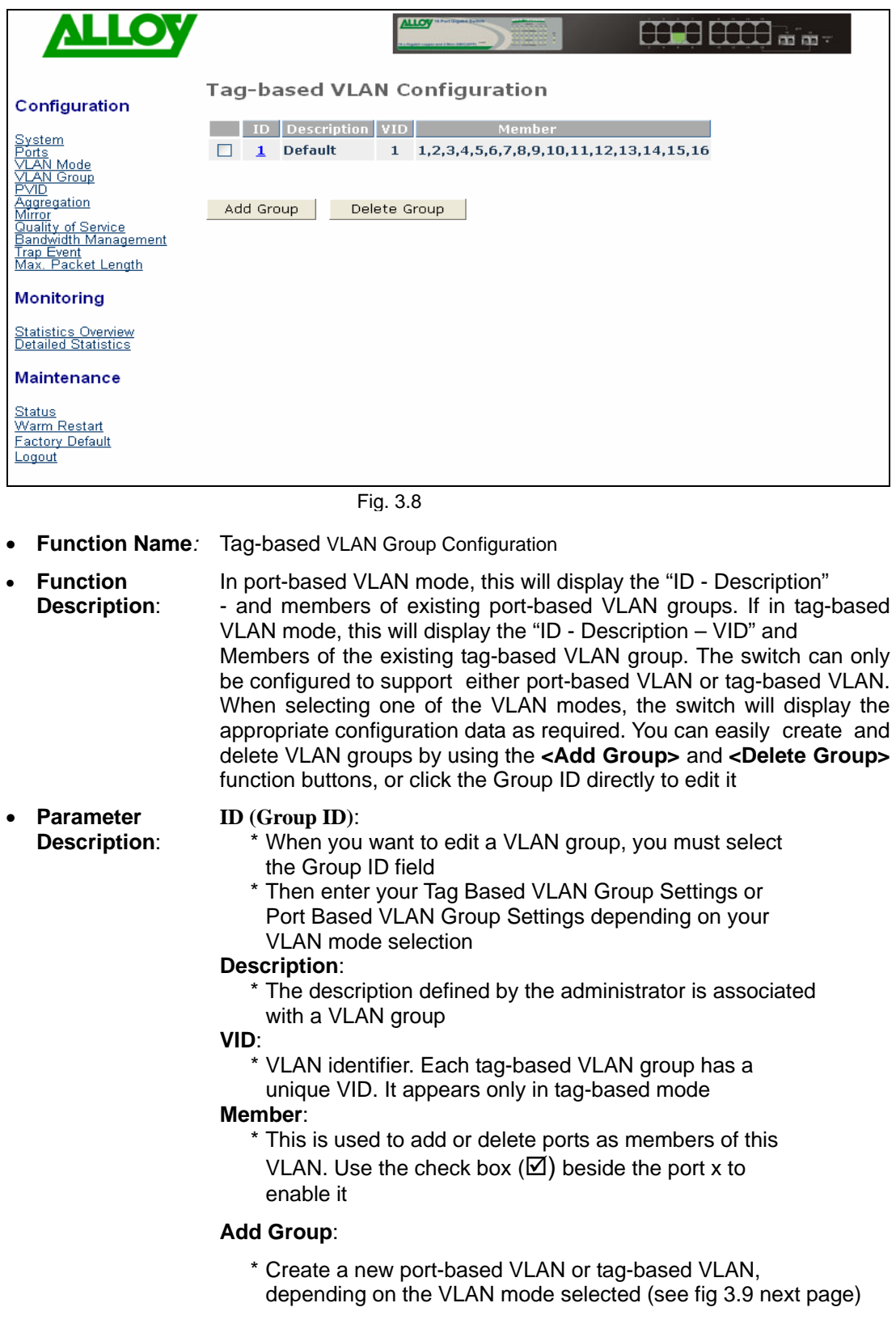

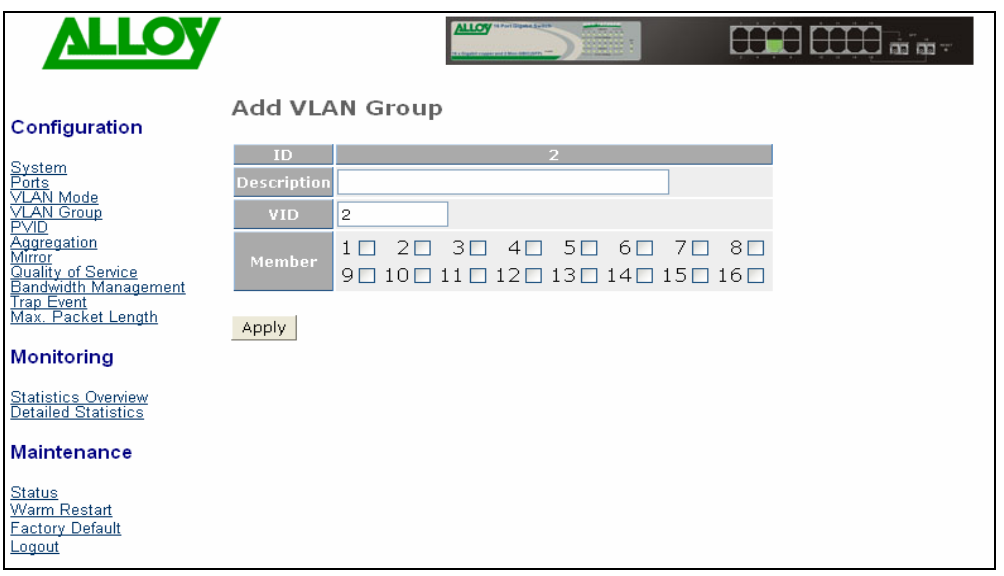

Fig. 3.9

#### **Delete Group**:

\* Select the check box  $(\boxtimes)$  beside the ID, to delete a group. Then press the **<Delete Group>** button to delete the group.

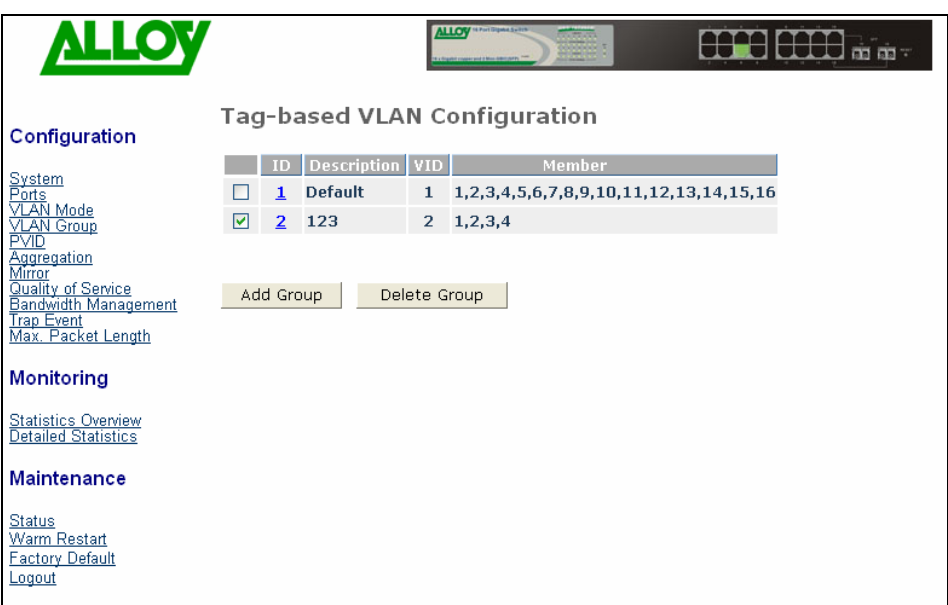

Fig. 3.10

#### <span id="page-27-0"></span>**3.2.5. PVID Configuration**

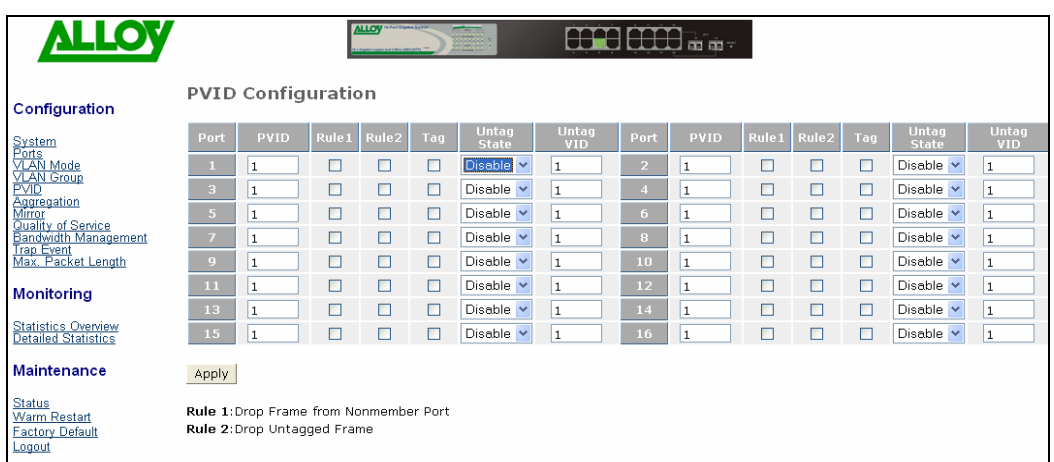

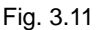

- **Function Name***:* PVID Configuration
- **Function** From within this menu users can assign a VID number for **Description**: each port. The range of VID numbers is from 1 to 4094. You can also choose ingress filtering rules to each port. There are two ingress filtering rules which can be applied to the switch. Ingress Filtering Rule 1 is "forward only packets with VID matching this port's configured VID". Ingress Filtering Rule 2 is "drop untagged frame"
- **Parameter Port 1-16:**<br>**Description:** \* Port number **Description:**

#### **PVID**:

 \* The PVID range will be from 1-4094. Before you set a PVID number, ensure that you have created a Tag based VLAN with a VID of the same number. For example, if port 1 receives an untagged packet, the switch will apply the PVID (assume VID 5) to tag this packet, the packet then will be forwarded as a packet tagged with VID 5.

#### **Rule 1**:

 \* Forward only packets with VID matching this port's configured VID. You can apply Rule 1 as a way for a given port to filter unwanted traffic. In Rule 1, a given port checks if the received packet is a member of the VLAN which the received port has been assigned via its PVID. For example, if port 1 receives a tagged packet with VID=100 (VLAN name=VLAN100), and if Rule 1 is enabled, the switch will check if port 1 is a member of VLAN100. If it is, then the received packet is forwarded; otherwise, the received packet is dropped.

#### **Rule 2**:

 \* Drop untagged frame. You can configure a given port to accept all frames (Tagged and Untagged) or just receive tagged only frames. If the former is the case, then packets either tagged or untagged will be processed. If the later is the case, only packets carrying a VLAN tag will be processed, all other packets will be discarded.

#### *Please note:*

⇒ *If Rule 1 is enabled and port 1, for example, receives an untagged packet, the switch will apply the PVID of port 1 to tag this packet, and the packet will then be forwarded*

#### **Tag**:

This is an egress rule applied on data transmitted out of the port. Select 'untag' or 'tag'. Tag means that the outgoing packets will be tagged with the configured VID, select the check box  $(\boxtimes)$ . Untag means that the outgoing packets carry no VLAN tag headers.

#### **Untag State**:

 \* If this is enabled and the Untag VID matches the VID of the packet, then the tag would be removed. If enabled without a match, no operation will occur. If disabled, no operation will occur.

#### **Untag VID**:

\* The valid range is 0~4094.

|                                                                   |            |                                                                       |                   | <b>ALLOW</b> HANDBOARD RES |        | <b>CONTRACTOR</b><br>mi i |                     |                | <b>COMO COOD</b> |                   |                   |     |                |                     |
|-------------------------------------------------------------------|------------|-----------------------------------------------------------------------|-------------------|----------------------------|--------|---------------------------|---------------------|----------------|------------------|-------------------|-------------------|-----|----------------|---------------------|
| Configuration                                                     |            | <b>PVID Configuration</b>                                             |                   |                            |        |                           |                     |                |                  |                   |                   |     |                |                     |
|                                                                   | Port       | PVID                                                                  | Rule <sub>1</sub> | Rule <sub>2</sub>          | Taq    | Untag<br>State            | Untag<br><b>VID</b> | Port           | PVID             | Rule <sub>1</sub> | Rule <sub>2</sub> | Taq | Untag<br>State | Untag<br><b>VID</b> |
| System<br>Ports<br>VLAN Mode                                      |            | 1                                                                     | о                 | □                          | □      | Disable v                 | $\mathbf{1}$        | $\overline{2}$ | 1                | П                 |                   | Е   | Disable $\vee$ | $\mathbf{1}$        |
| VLAN Group                                                        | 3          | $\mathbf{1}$                                                          | □                 | $\Box$                     | П      | Disable $\sim$            | $\mathbf{1}$        | 4              | $\mathbf{1}$     | $\Box$            | □                 | □   | Disable $\sim$ | $\mathbf{1}$        |
| Aggregation                                                       | $\sqrt{5}$ | $\mathbf{1}$                                                          | □                 | $\Box$                     | $\Box$ | Disable $\vee$            | $\mathbf{1}$        | 6              | $\mathbf{1}$     | $\Box$            | $\Box$            | □   | Disable $\sim$ | $\mathbf{1}$        |
| Quality of Service<br>Bandwidth Management                        | 7          | 1                                                                     | П                 | $\Box$                     | $\Box$ | Disable $\vee$            | $\mathbf{1}$        | B              | $\mathbf{1}$     | $\Box$            | $\Box$            | П   | Disable $\sim$ | $\mathbf{1}$        |
| rap Event<br>Max. Packet Length                                   | 9          | $\mathbf{1}$                                                          | П                 | $\Box$                     | □      | Disable $\vee$            | $\mathbf{1}$        | 10             | $\mathbf{1}$     | $\Box$            | $\Box$            | П   | Disable $\sim$ | $\mathbf{1}$        |
| <b>Monitoring</b>                                                 | 11         | $\mathbf{1}$                                                          | П                 | $\Box$                     | $\Box$ | Disable $\vee$            | $\mathbf{1}$        | 12             | 1                | □                 | $\Box$            | П   | Disable $\sim$ | $\mathbf{1}$        |
|                                                                   | 13         | $\mathbf{1}$                                                          | П                 | $\Box$                     | $\Box$ | Disable $\vee$            | $\mathbf{1}$        | 14             | 1                | □                 | $\Box$            | П   | Disable $\vee$ | $\mathbf{1}$        |
| <b>Statistics Overview</b><br><b>Detailed Statistics</b>          | 15         | $\mathbf{1}$                                                          | $\Box$            | $\Box$                     | $\Box$ | Disable $\vee$            | ı                   | 16             | 1                | □                 | $\Box$            | П   | Disable $\vee$ | $\mathbf{1}$        |
| <b>Maintenance</b>                                                | Apply      |                                                                       |                   |                            |        |                           |                     |                |                  |                   |                   |     |                |                     |
| <b>Status</b><br>Warm Restart<br><b>Factory Default</b><br>Logout |            | Rule 1: Drop Frame from Nonmember Port<br>Rule 2: Drop Untaqqed Frame |                   |                            |        |                           |                     |                |                  |                   |                   |     |                |                     |

Fig. 3.11a

#### <span id="page-29-0"></span>**3.2.6. Aggregation Configuration**

Aggregation (Port Trunking) Configuration is used to configure Link Aggregation. You can bundle more than one port with the same speed and duplex settings to form a single logical port. The logical port aggregates the bandwidth of the individual member ports. This allows you to create a higher speed uplink or backbone connection via bandwidth aggregation. For example, if there are three Gigabit Ethernet ports aggregated in a logical port, then this logical port has bandwidth three times as high as a single Gigabit Ethernet port – 3Gbps (in half duplex mode) or 6Gbps (in full duplex mode).

|                                                          |                                    |  |    |  | AI I CW SEPART DISPARATION |  |          |                                 |  |     |          | ALL a max |
|----------------------------------------------------------|------------------------------------|--|----|--|----------------------------|--|----------|---------------------------------|--|-----|----------|-----------|
| Configuration                                            | Aggregation/Trunking Configuration |  |    |  |                            |  |          |                                 |  |     |          |           |
| System<br>Ports                                          | Group\Port                         |  | n. |  |                            |  | <b>q</b> |                                 |  | 131 | 14 15 16 |           |
| <b>VLAN</b> Mode<br><b>VLAN Group</b>                    | Normal                             |  |    |  |                            |  |          |                                 |  |     |          |           |
| PVID<br>Aggregation<br>Mirror<br>Quality of Service      | Group 1                            |  |    |  |                            |  |          | 0000000000000000                |  |     |          |           |
| <b>Bandwidth Management</b><br><b>Trap Event</b>         | Group <sub>2</sub>                 |  |    |  |                            |  |          | 0 0 0 0 0 0 0 0 0 0 0 0 0 0 0 0 |  |     |          |           |
| Max. Packet Length                                       | Group 3                            |  |    |  |                            |  |          | 0000000000000000                |  |     |          |           |
| Monitoring                                               | Group 4                            |  |    |  |                            |  |          | 0000000000000000                |  |     |          |           |
| <b>Statistics Overview</b><br><b>Detailed Statistics</b> | Group 5                            |  |    |  |                            |  |          | 0000000000000000                |  |     |          |           |
| <b>Maintenance</b>                                       | Group 6                            |  |    |  |                            |  |          | 0000000000000000                |  |     |          |           |
| <b>Status</b><br>Warm Restart<br><b>Factory Default</b>  | Group 7                            |  |    |  |                            |  |          | 0000000000000000                |  |     |          |           |
| Logout                                                   | Group 8                            |  |    |  |                            |  |          | 0000000000000000                |  |     |          |           |
|                                                          | Apply                              |  |    |  |                            |  |          |                                 |  |     |          |           |

Fig. 3.12

- **Function Name***:* Aggregation Configuration
- **Function** Display the current setup of Aggregation/Trunking. **Description:** With this function you can add a new trunk group or modify the members of an existing trunk group
- **Parameter Normal**: **Description:** \* Define ports that will not participate in any aggregation/trunking group **Group 1-8**:
	- \* Group the ports that you need to aggregate/trunk. Up to 8 ports can be selected for each group.

#### <span id="page-30-0"></span>**3.2.7 Mirror Configuration**

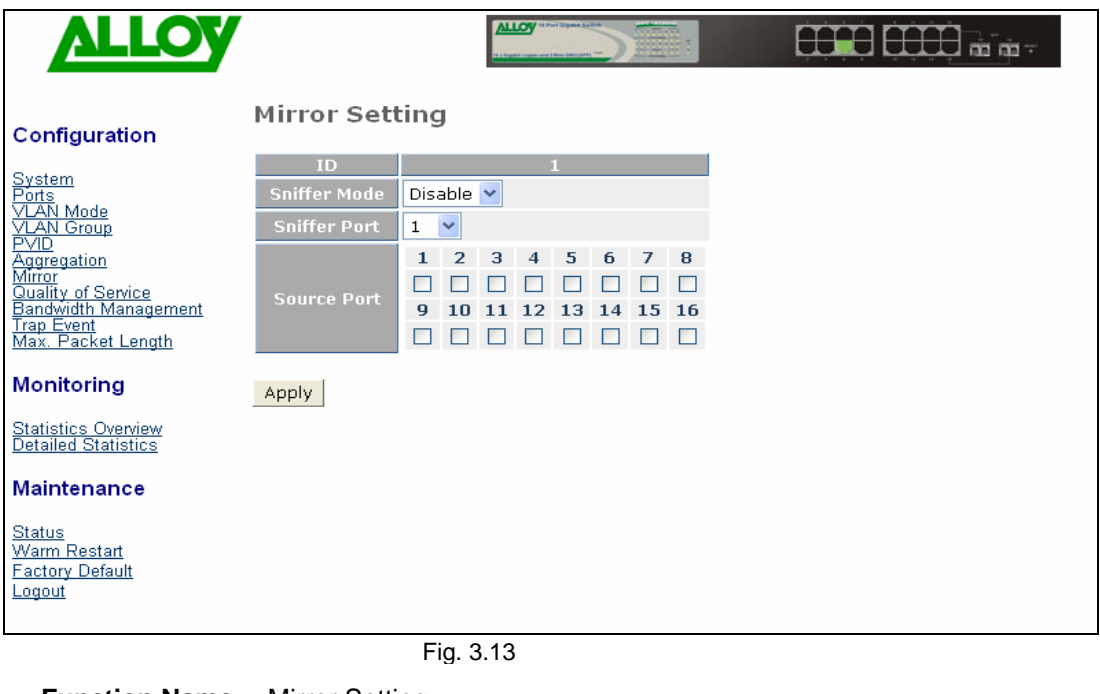

- **Function Name***:* Mirror Setting
- **Function** Mirror Configuration is used to monitor the traffic on **Description:** the network. For example, assume that Port A is a 'sniffer' port and Port B is the Source Port; configuring a mirror setting allows the traffic passed by Port B to be copied to Port A for monitoring purposes
- **Parameter Sniffer Mode**: **Description:**  $*$  Used for the activation or de-activation of the Port Mirror function. Default is disable **Sniffer Port**: \* Used to set up the port that will perform the monitoring. Port 1-16 can be used; the default is Port 1 **Source Port**:
	- \* Used to set up the port that will be monitored. Select the check box  $(\boxtimes)$  under the port label. The valid port range is ports 1-16.

#### **3.2.8. Quality of Service (QoS) Configuration**

The switch offers powerful QoS functions including: VLAN tagged priority for 8 levels, TOS field IP header (equal DSCP low 3 bits) on Layer 3 network framework, 6 types of layer 4 network transmission events, and IP DiffServe QoS services.

In the Quality of Service (QoS) Configuration management interface there is an option named "Default Class". Once you have selected one of the four QoS methods, this Default Class is used to group packets that do not match any of the QoS rules defined for the particular QoS method selected. For instance, if you set:

*Cont.* 

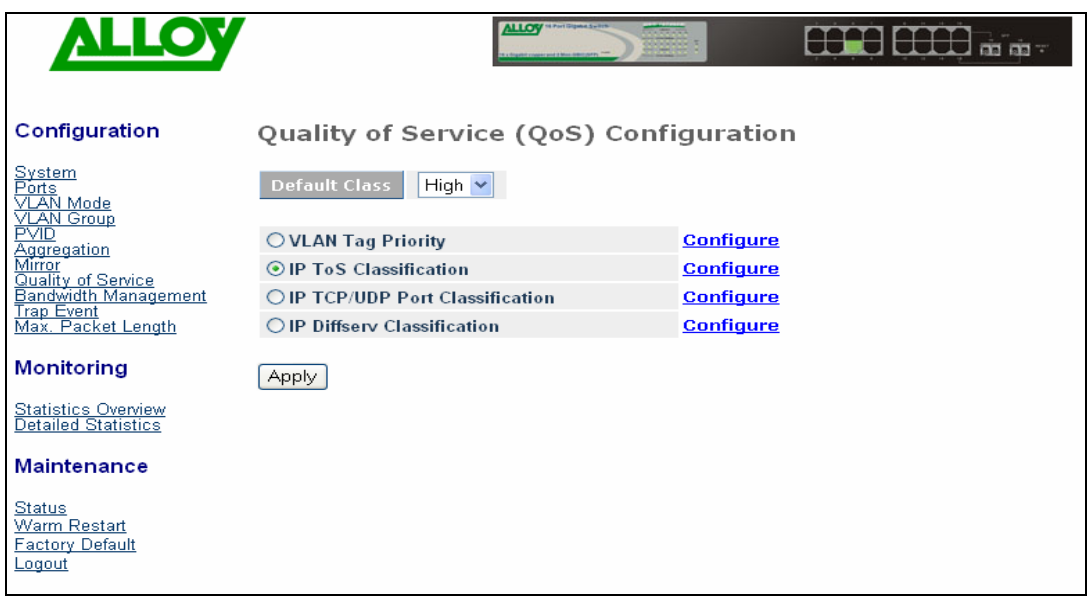

Fig. 3.14

The QoS function as VLAN Tag Priority mode, and then choose Default Class as High, the priority of the packets with no tags will be considered as High priority precedence. The initial value of the Default Class is 'High'.

| <b>ALLOY</b>                                                      |                          | <b>ALLOY STATES DISTING</b> | <b>Barnet</b><br><b>Barba</b>    | <b>eere eees mar</b> |             |
|-------------------------------------------------------------------|--------------------------|-----------------------------|----------------------------------|----------------------|-------------|
| Configuration                                                     | <b>VLAN Tag Priority</b> |                             |                                  |                      |             |
| System<br>Ports                                                   |                          |                             | <b>VLAN Tag Priority Classes</b> |                      |             |
| <b>VLAN Mode</b><br><b>VLAN Group</b>                             | Port                     | Bit 0                       | Bit 1                            | Bit 2                | Class:      |
| <b>PVID</b>                                                       |                          | $\bf{0}$                    | $\bf{0}$                         | $\bf{0}$             | Low $\vee$  |
| Aggregation                                                       | Port 1<br>$\checkmark$   | $\bf{0}$                    | $\bf{0}$                         | $\mathbf{1}$         | Low Y       |
| Quality of Service<br>Bandwidth Management<br><b>Trap Event</b>   |                          | $\bf{0}$                    | $\mathbf{1}$                     | $\mathbf 0$          | Low $\vee$  |
| Max. Packet Length                                                |                          | $\bf{0}$                    | $\mathbf{1}$                     | $\mathbf{1}$         | Low Y       |
| <b>Monitoring</b>                                                 |                          | $\mathbf{1}$                | $\bf{0}$                         | $\mathbf{0}$         | High $\vee$ |
|                                                                   |                          | $\mathbf{1}$                | $\mathbf 0$                      | ${\bf 1}$            | High $\vee$ |
| Statistics Overview<br>Detailed Statistics                        |                          | $\mathbf{1}$                | $\mathbf{1}$                     | $\bf{0}$             | High $\vee$ |
| <b>Maintenance</b>                                                |                          | $\mathbf{1}$                | $\mathbf{1}$                     | $\mathbf{1}$         | High $\vee$ |
| <b>Status</b><br>Warm Restart<br><b>Factory Default</b><br>Logout | Apply                    |                             |                                  |                      |             |

Fig. 3.15

- **Function Name***:* VLAN Tag Priority
- **Function** VLAN tags have 3 bits that belong to a priority flag. **Description**: These 3 bits can define 8 traffic classifications. The classifications can then be mapped to 'High priority' or 'Low ' priority queues. Packets tagged as High priority will be forwarded over packets with a low priority when the destination port is in a congested state

*Cont.* 

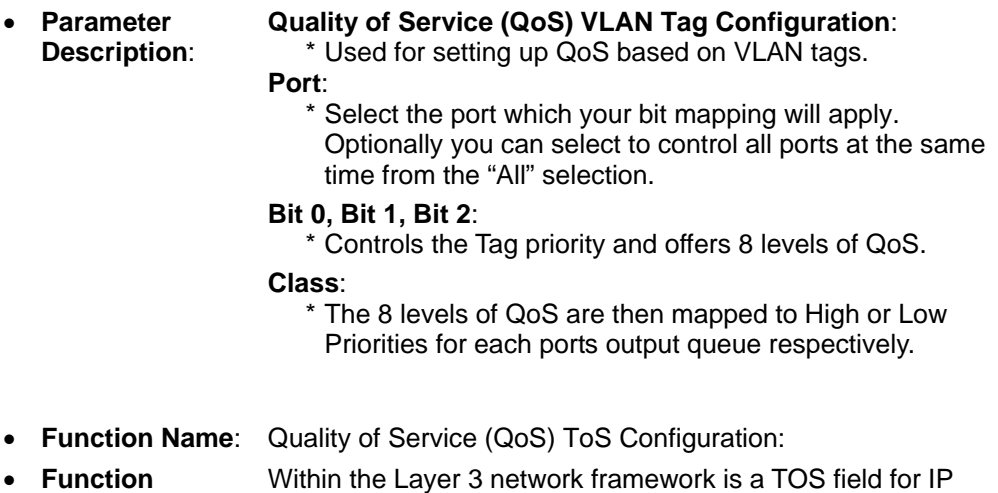

**Description:** headers. Alloy 16/24 Port Gigabit Switches can prioritise packet forwarding based on this TOS header. TOS Headers include 3 bits for 8 levels of TOS. Once again these 8 levels can be mapped to 'High' or 'Low' priority queues.

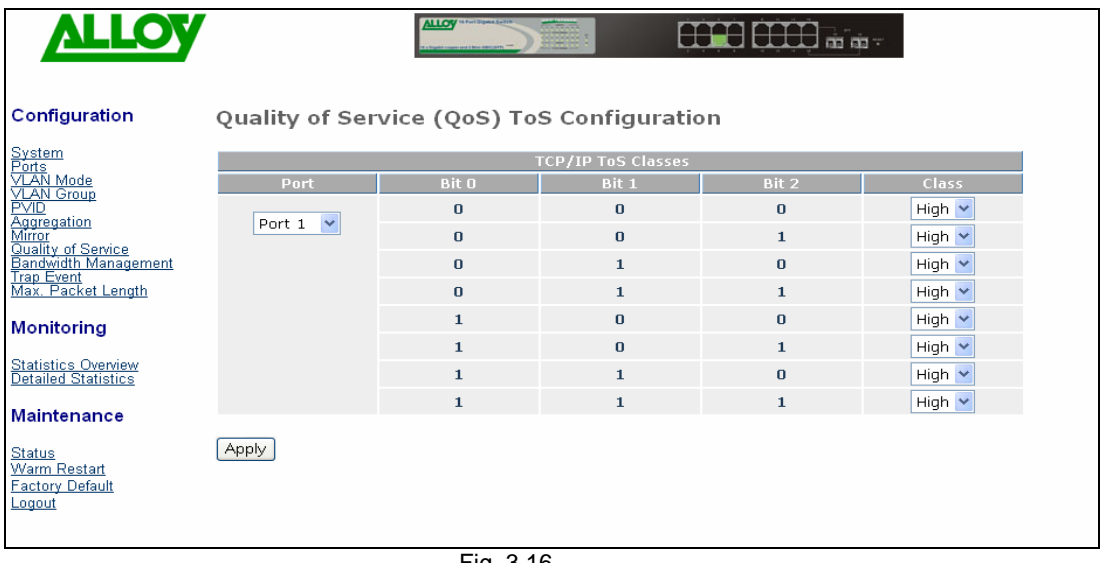

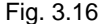

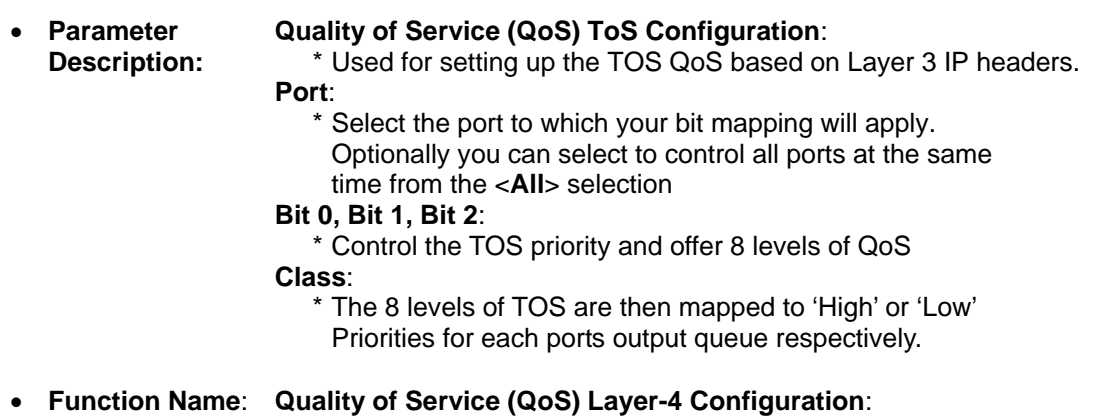

(Mode Selection Screen)

• **Function** In Layer 4 QoS Configuration you can prioritise packets<br>**Description**: based on the application type that they contain; for exam **Description**: based on the application type that they contain; for example, to down prioritise web browsing, e-mail and FTP.

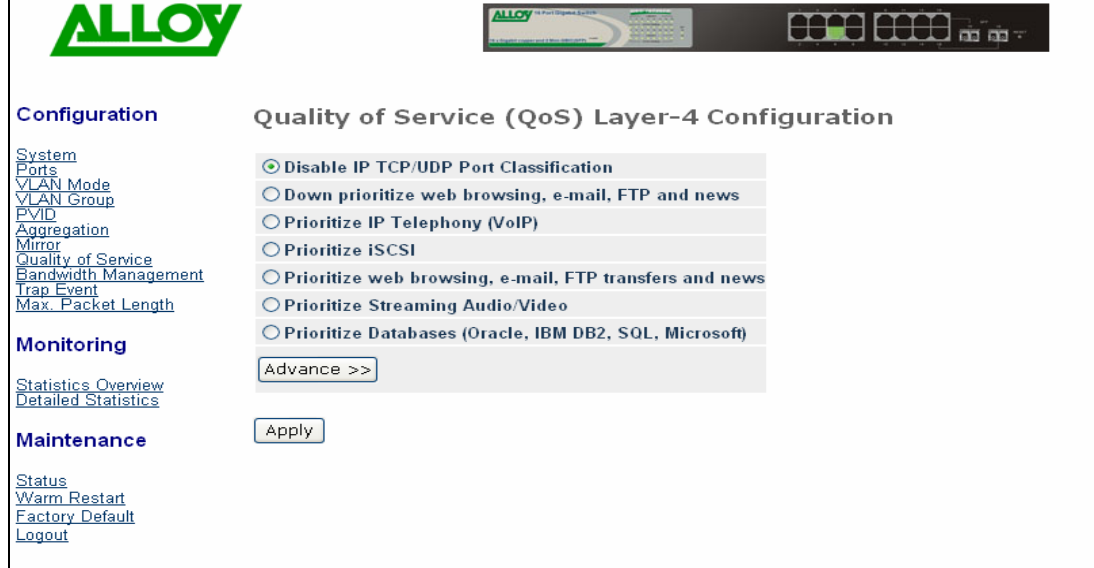

Fig. 3.17

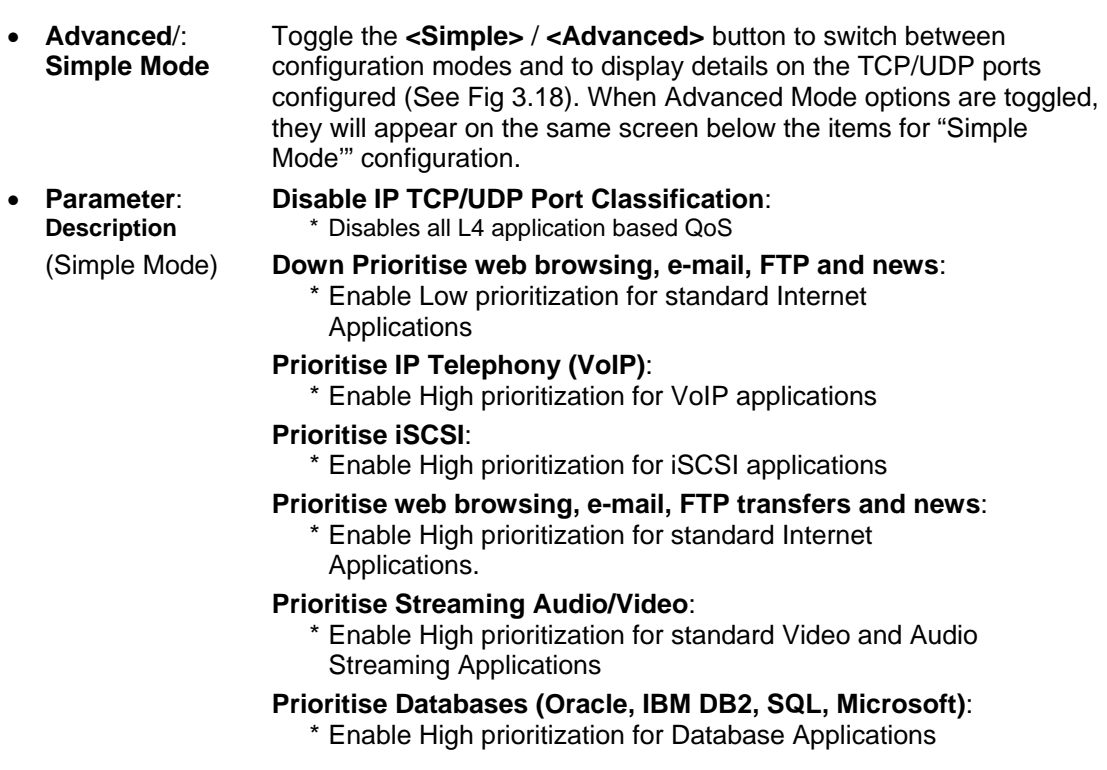

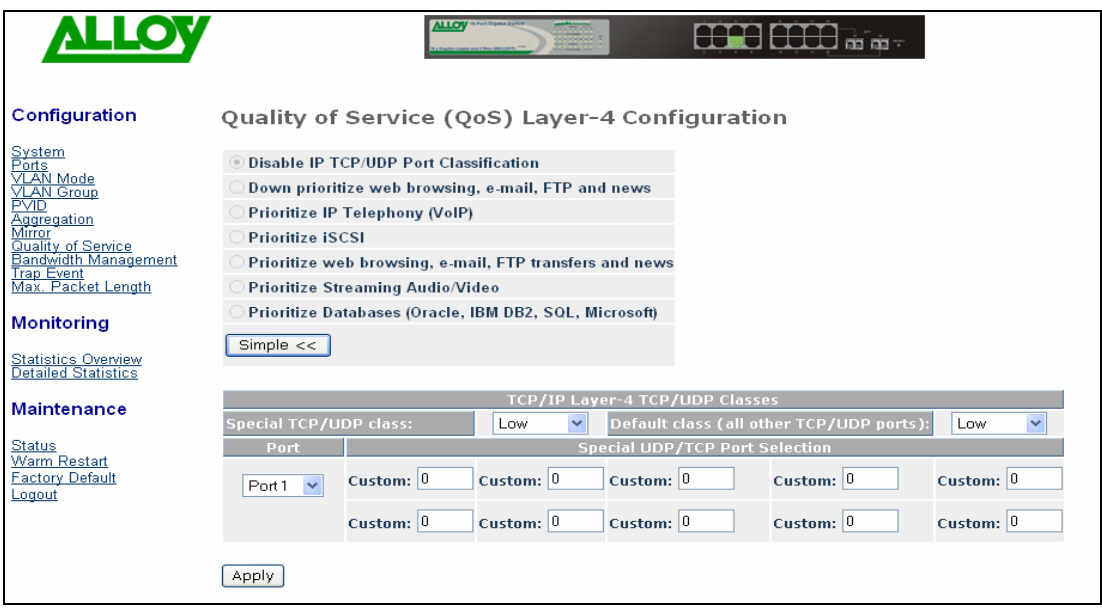

Fig. 3.18

- **Advanced**: The Advanced Configuration Mode interface box allows you **Mode** to further customise the initial simple configuration defaults with your own TCP/UDP port definitions, or to create your own definition list from scratch. (Refer to Fig 3.18)
- **Parameter**: **Special TCP/UDP class**:  **Description** \* Select the custom TCP/UDP port definitions as 'High' or 'Low' priority **Default class (all other TCP/UDP ports)**: \* Select all other TCP/UDP ports as a default priority class of 'High' or 'Low' **Port**:
	- \* Select the port which your Special TCP/UDP class will apply. Optionally you can select to control all ports at the same time from the "All" selection.

#### **Special UDP/TCP Port Selection**:

The following are port numbers defined by the six specific default TCP/UDP L4 rules:

- \* Down Prioritise web browsing, e-mail, FTP and news: port number 80,280,443,25,110,20,21,69,119,2009
- \* Prioritise IP Telephony (VoIP):1718, 1719, 1720
- \* Prioritise iSCSI: 3225, 3260, 3420
- \* Prioritise web browsing, e-mail, FTP transfers and news: 80,280,443,25,110,20,21,69,119,2009
- \* Prioritise Streaming Audio/Video: 2979, 1755, 7070, 7071, 554, 8000
- \* Prioritise Databases (Oracle, IBM DB2, SQL, Microsoft): 66, 1571, 1575, 523,118, 156, 3306,1232,1433,1434
- **Function Name***:* IP DiffServe Classification
- **Function** IP DiffServe Classification supports up to 64 (0-63) **Description**: Traffic Classifications based on a 6-bit field in the DSCP header of IP packets. The GSS-16T2SFP switch allows mapping of these 64 classifications to High or Low priority queues
- 

#### • **Parameter IP Differentiated Services (DiffServe) Configuration**:

**Description:**  $*$  Used for setting up the IP Differentiated Services Configuration QoS

#### **DiffServe**:

\* Display 64 (0-63) DiffServe Priority items.

#### **Class**:

 \* The 64 traffic types can be mapped to High Priority or Low Priority queues.

|                                           |                 |              |                 | <b>LLOV</b> SEPARATE |                 |              |                                                     |             |
|-------------------------------------------|-----------------|--------------|-----------------|----------------------|-----------------|--------------|-----------------------------------------------------|-------------|
| <b>ALLOY</b>                              |                 |              |                 |                      |                 |              | <del>to a</del> l eeed www.                         |             |
|                                           |                 |              |                 |                      |                 |              |                                                     |             |
| Configuration                             |                 |              |                 |                      |                 |              | IP Differentiated Services (DiffServ) Configuration |             |
|                                           | <b>DiffServ</b> | <b>Class</b> | <b>DiffServ</b> | Class                | <b>DiffServ</b> | <b>Class</b> | <b>DiffServ</b>                                     | Class       |
| System<br>Ports                           | $\Box$          | High $\vee$  | п               | High $\vee$          | $\overline{2}$  | High $\sim$  | з                                                   | High $\vee$ |
| <b>VLAN Mode</b><br><b>VLAN Group</b>     | $\overline{4}$  | High $\vee$  | 5               | High $\sim$          | 6               | High $\vee$  | 7                                                   | High $\vee$ |
| <b>PVID</b><br>Aggregation                | 8               | High $\sim$  | 9               | High $\vee$          | 10              | High $\sim$  | 11                                                  | High $\sim$ |
| Mirror<br>Quality of Service              | 12              | High $\vee$  | 13              | High $\vee$          | 14              | High $\vee$  | 15                                                  | High $\vee$ |
| Bandwidth Management<br><b>Trap Event</b> | 16              | High $\vee$  | 17              | High $\sim$          | 18              | High $\vee$  | 19                                                  | High $\vee$ |
| Max. Packet Length                        | 20              | High $\vee$  | 21              | High $\sim$          | 22              | High $\vee$  | 23                                                  | High $\vee$ |
| <b>Monitoring</b>                         | 24              | High $\vee$  | 25              | High $\vee$          | 26              | High $\vee$  | 27                                                  | High $\vee$ |
| <b>Statistics Overview</b>                | 28              | High $\vee$  | 29              | High $\vee$          | 30              | High $\vee$  | 31                                                  | High $\vee$ |
| <b>Detailed Statistics</b>                | 32              | High $\vee$  | 33              | High $\vee$          | 34              | High $\vee$  | 35                                                  | High $\vee$ |
| <b>Maintenance</b>                        | 36              | High $\vee$  | 37              | High $\sim$          | 38              | High $\vee$  | 39                                                  | High $\vee$ |
|                                           | 40              | High $\vee$  | 41              | High $\sim$          | 42              | High $\vee$  | 43                                                  | High $\vee$ |
| <b>Status</b><br>Warm Restart             | 44              | High $\vee$  | 45              | High $\vee$          | 46              | High $\vee$  | 47                                                  | High $\vee$ |
| <b>Factory Default</b><br>Logout          | 48              | High $\vee$  | 49              | High $\vee$          | 50              | High $\vee$  | 51                                                  | High $\vee$ |
|                                           | 52              | High $\vee$  | 53              | High $\vee$          | 54              | High $\vee$  | 55                                                  | High $\vee$ |
|                                           | 56              | High $\vee$  | 57              | High $\sim$          | 58              | High $\vee$  | 59                                                  | High $\vee$ |
|                                           | 60              | High $\vee$  | 61              | High $\sim$          | 62              | High $\vee$  | 63                                                  | High $\sim$ |
|                                           | Apply           |              |                 |                      |                 |              |                                                     |             |

Fig. 3.19

#### <span id="page-36-0"></span>**3.2.9. Bandwidth Management**

- **Function Name***:* Bandwidth Management Configuration
- **Function** The Bandwidth Management function is used to set Ingress **Description**: and Egress bandwidth limits for each port

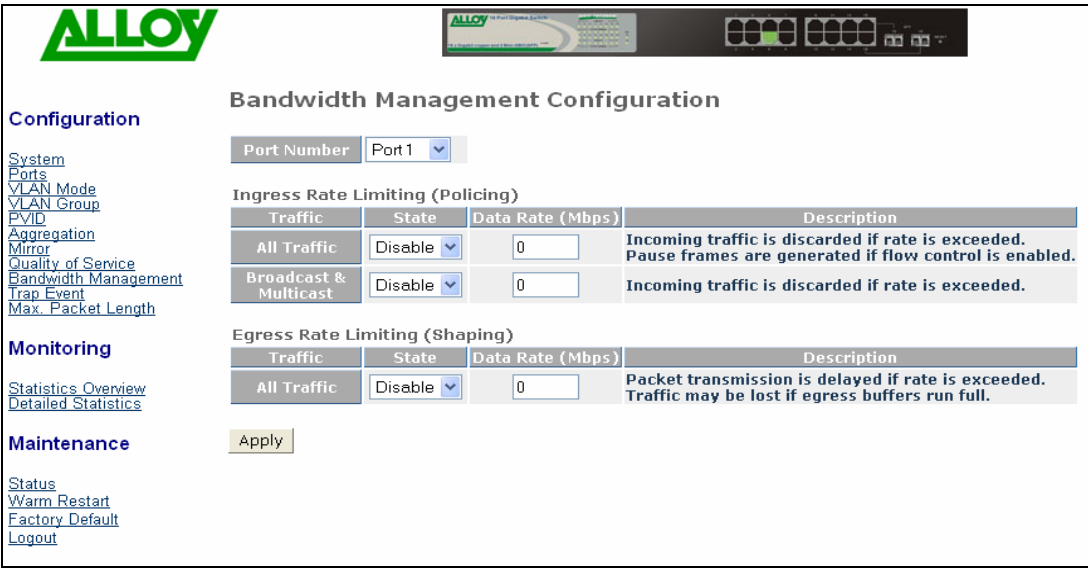

Fig. 3.20

**Parameter Port Number:** 

**Description:** \* Select the port to which you want to add a Rate Control Policy. Optionally, you can select to control all ports at the same time from the "All" selection

#### **All Traffic for Ingress Rate Limiting**:

 \* Define the rate for incoming traffic on the selected port. Incoming traffic will be discarded if the rate exceeds the value you set up in Data Rate field. Pause frames are also generated if Flow Control is enabled (see section 3.2.2). The limited format of the packet includes unicast, broadcast and multicast. The valid range is 0-1000.

#### **Broadcast & Multicast for Ingress Rate Limiting**:

 \* Define the rate for incoming Broadcast and Multicast traffic on the selected port. Incoming traffic will be discarded if the rate exceeds the value you set up in the Data Rate field. The limited format of the packet only includes broadcast and multicast. The valid range is 0-1000

#### **All Traffic for Egress Rate Limiting**:

 \* Define the rate for outgoing traffic on the selected port. Packet transmission will be delayed if the rate exceeds the value you set up in Data Rate field. Traffic may be lost if egress buffers are congested. The limited format of the packet includes unicast, broadcast and multicast. The valid range is 0-1000.

#### <span id="page-37-0"></span>**3.2.10. Trap Event Configuration**

- **Function Name***:* Trap Event Configuration
- **Function** The Trap Event Configuration interface screen enables Alloy **Description**: 16/24 Port Gigabit Switches to send out trap information when pre defined events occur on the network. The switch offers 7 different trap events and 2 configurable destination Trap Hosts. Trap messages are enabled by selecting the tick  $(\boxtimes)$  box beside each event description. Most events support a counter function to help identify the number of times that an event has occurred. (including Warm Boot and Cold Boot events)

|                                                                                                    |                                  | ALLOV HPH Spectrum                                                     | <b>ACCO COOP</b>                                                                                                    |
|----------------------------------------------------------------------------------------------------|----------------------------------|------------------------------------------------------------------------|----------------------------------------------------------------------------------------------------|
| Configuration                                                                                        | <b>Trap Events Configuration</b> |                                                                        |                                                                                                    |
| System<br>Ports                                                                                      | <b>Trap IP</b>                   | 0.0.0.0                                                                |                                                                                                    |
| <b>VLAN</b> Mode                                                                                     | <b>Trap IP</b>                   | 0.0.0.0                                                                |                                                                                                    |
| <b>VLAN Group</b><br><b>PVID</b><br>Aggregation<br>Quality of Service<br><b>Bandwidth Management</b> | <b>System Event</b>              | <b>Warm Boot</b><br>п<br><b>Cold Boot</b><br>П<br>$\Box$ Illegal Login | <b>Illegal Login Counter</b><br>$\overline{a}$                                                                        |
| <b>Trap Event</b><br>Max. Packet Length<br><b>Monitoring</b>                                         | TP and Fiber Port Event          | Link Up<br>□<br>□ Link Down<br>Rx error threshold<br>П                 | <b>Link Up Counter</b><br>$\overline{0}$<br><b>Link Down Counter</b><br>$\bf{0}$<br>Rx error threshold Counter<br>l n |
| <b>Statistics Overview</b><br><b>Detailed Statistics</b><br><b>Maintenance</b>                       | <b>Error threshold</b>           | $\Box$ Tx error threshold<br>10<br>packets in 5 seconds.               | Tx error threshold Counter<br>l o                                                                                     |
| <b>Status</b><br>Warm Restart<br><b>Factory Default</b><br>Logout                                    | Apply                            |                                                                        |                                                                                                    |

Fig. 3.21

Trap Events supported are as follows:

• **Parameter Boot**: **Description:** \* Warm Boot \* Cold Boot **Login**: \* Illegal login **Link**: \* Link up \* Link down **Transmit/Receive Error**: \* Rx error threshold \* Tx error threshold

#### <span id="page-38-0"></span>**3.2.11. Maximum Packet Length**

- **Function Name***:* Maximum Packet Length
- **Function** The switch is capable of dealing with 9k Jumbo Frames. **Description:** Jumbo frames are effective in point to point environments for large payload data transfers. They maximise the data-to header payload ratio, so that more data is sent with less header information (note that both transmitting and receiving nodes need to support Jumbo Frames)

| <b>ALLOY</b>                                      |       |                       | <b>ALLOW</b> SEPARTURES AND<br>TWO COMMANDS TO |                 | <b>ACCO COO HELL</b> |
|---------------------------------------------------|-------|-----------------------|------------------------------------------------|-----------------|----------------------|
| Configuration                                     |       | Maximum Packet Length |                                                |                 |                      |
|                                                   | Port  | Max. Frame Size       | Port                                           | Max. Frame Size |                      |
| System<br>Ports                                   | н.    | $1518 -$              | 2                                              | $1518 \times$   |                      |
| <b>VLAN Mode</b><br><b>VLAN Group</b>             | з     | $1518 \times$         | $\overline{4}$                                 | $1518 \times$   |                      |
| <b>PVID</b><br>Aggregation                        | 5     | $1518 -$              | 6                                              | $1518 \times$   |                      |
| <b>Quality of Service</b><br>Bandwidth Management | 7     | $1518 \times$         | 8                                              | $1518 \vee$     |                      |
| <b>Trap Event</b>                                 | g     | $1518 -$              | 10                                             | $1518 \times$   |                      |
| Max. Packet Length                                | 11    | $1518 \times$         | 12                                             | $1518 \times$   |                      |
| Monitoring                                        | 13    | $1518 \vee$           | 14                                             | $1518 \times$   |                      |
| <b>Statistics Overview</b>                        | 15    | $1518 \times$         | 16                                             | $1518 \times$   |                      |
| <b>Detailed Statistics</b>                        |       |                       |                                                |                 |                      |
| <b>Maintenance</b>                                | Apply |                       |                                                |                 |                      |
| <b>Status</b>                                     |       |                       |                                                |                 |                      |
| Warm Restart<br><b>Factory Default</b>            |       |                       |                                                |                 |                      |
| Logout                                            |       |                       |                                                |                 |                      |
|                                                   |       |                       |                                                |                 |                      |

Fig. 3.22

#### • **Parameter Max. Frame Size**:

**Description:** \* Used to define the maximum packet length of Jumbo Frames that each port can accept. Maximum length is in bytes, from the available choices of 1518 bytes, 1532 bytes or 9216 bytes. The default is 1518 bytes

#### <span id="page-39-0"></span>**.3. Monitoring 3**

There are two functions contained in the monitoring section of the management.

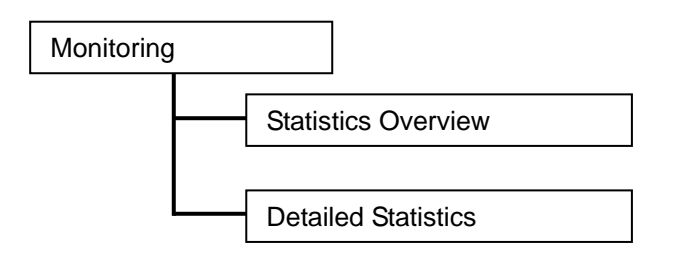

#### **.3.1. Statistics Overview 3**

The Statistics Overview function collects summary information from port-based traffic counters. The type of data that can be collected includes information about Frames, Bytes, and Errors.

In Fig. 3.23, all ports are displayed in a summary format. If any counter overflows its maximum level, then it will reset and resume from 0 (zero).

- **Function Name***:* Statistics Overview for All Ports
- Function **Display a summary of each port's traffic, including Transmit Description**: Bytes, Transmit Frames, Receive Bytes, Receive Frames, Transmit Errors and Receive Errors

| <b>LOV</b>                                                          |                |                 | <b>MLIOV</b> SEPTEMBRANES PER | <b>Alexander</b><br>112727               | <b>OCCO COOO mm</b> |                  |                  |
|---------------------------------------------------------------------|----------------|-----------------|-------------------------------|------------------------------------------|---------------------|------------------|------------------|
| Configuration<br>System<br>Ports<br>VLAN Mode<br>VLAN Group<br>PVID | Clear          | Refresh         |                               | <b>Statistics Overview for all ports</b> |                     |                  |                  |
|                                                                     | Port           | <b>Tx Bytes</b> | <b>Tx Frames</b>              | <b>Rx Bytes</b>                          | <b>Rx Frames</b>    | <b>Tx Errors</b> | <b>Rx Errors</b> |
|                                                                     | $\mathbf{1}$   | $\Omega$        | $\bf{0}$                      | $\bf{0}$                                 | $\bf{0}$            | $\Omega$         | $\Omega$         |
| Aggregation                                                         | $\overline{2}$ | $\bf{0}$        | 0                             | 0                                        | $\bf{0}$            | 0                | $\bf{0}$         |
| Quality of Service<br>Bandwidth Management                          | 3              | $\bf{0}$        | 0                             | 0                                        | 0                   | 0                | $\bf{0}$         |
|                                                                     | 4              | $\bf{0}$        | 0                             | $\mathbf{0}$                             | $\Omega$            | $\bf{0}$         | 0                |
| <b>Trap Event</b><br>Max. Packet Length                             | 5              | $\Omega$        | $\Omega$                      | $\Omega$                                 | $\Omega$            | $\Omega$         | $\Omega$         |
|                                                                     | 6              | 2827935         | 11760                         | 235485767                                | 2392008             | $\bf{0}$         | $\bf{0}$         |
| <b>Monitoring</b>                                                   | 7              | 0               | 0                             | 0                                        | 0                   | 0                | 0                |
|                                                                     | 8              | $\bf{0}$        | 0                             | 0                                        | $\bf{0}$            | 0                | $\bf{0}$         |
| <b>Statistics Overview</b>                                          | 9              | $\Omega$        | $\bf{0}$                      | $\Omega$                                 | $\Omega$            | $\bf{0}$         | $\Omega$         |
| <b>Detailed Statistics</b>                                          | 10             | $\bf{0}$        | $\bf{0}$                      | $\bf{0}$                                 | $\bf{0}$            | 0                | $\bf{0}$         |
|                                                                     | 11             | $\bf{0}$        | o                             | $\bf{0}$                                 | $\bf{0}$            | $\bf{0}$         | $\bf{0}$         |
| <b>Maintenance</b>                                                  | 12             | $\bf{0}$        | 0                             | 0                                        | $\bf{0}$            | $\bf{0}$         | $\bf{0}$         |
|                                                                     | 13             | $\Omega$        | 0                             | $\bf{0}$                                 | $\bf{0}$            | 0                | $\bf{0}$         |
| <b>Status</b>                                                       | 14             | $\Omega$        | 0                             | $\bf{0}$                                 | $\bf{0}$            | 0                | $\bf{0}$         |
| <b>Warm Restart</b>                                                 | 15             | $\bf{0}$        | 0                             | 0                                        | $\bf{0}$            | o                | 0                |
| <b>Factory Default</b>                                              | 16             | $\bf{0}$        | $\bf{0}$                      | $\bf{0}$                                 | $\bf{0}$            | $\bf{0}$         | $\bf{0}$         |
| Logout                                                              |                |                 |                               |                                          |                     |                  |                  |

Fig. 3.23

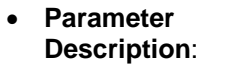

#### **Transmit (Tx) Bytes:**

**Description:** \* Total transmitted bytes

**Tx Frames:** 

\* The number of packets transmitted

*Cont.*

#### **Parameters:** Rx Bytes:

<span id="page-40-0"></span>**Example 3 Total received bytes** 

#### **Rx Frames**:

\* The number of packets received

#### **Tx Errors**:

\* The number of bad packets transmitted

#### **Rx Errors**:

\* The number of bad packets received

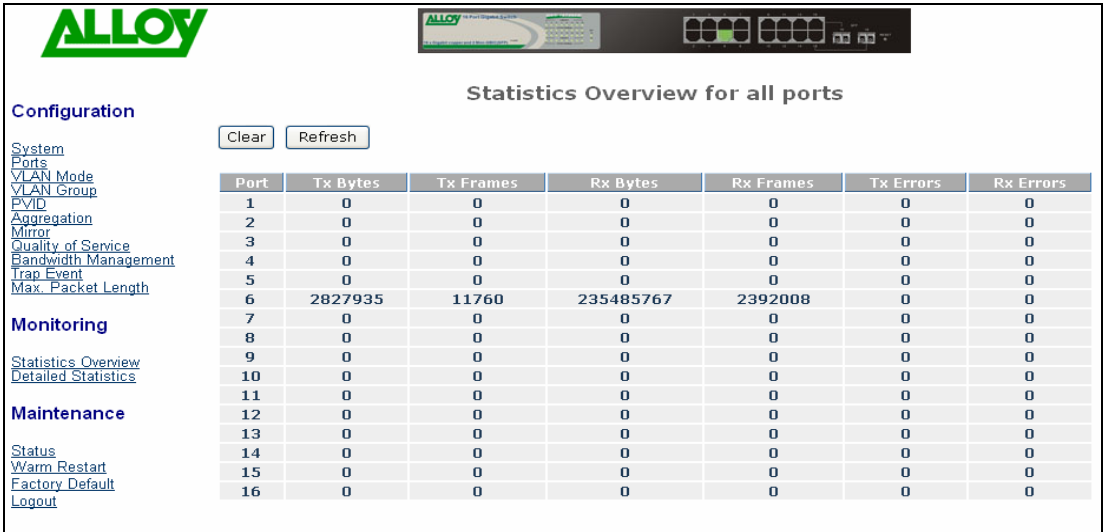

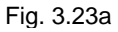

#### **.3.2. Detailed Statistics 3**

- **Function Name**: Detailed Statistics
- Function **Displays detailed counter information for a specific port Description**: (See Fig. 3.24 below, which uses port 1 as an example)

| <b>ALLOY</b>                                             |                                       | ALLOW SPACED BALLAST | <b>CONTENTION</b>           |          |                                           | <b>COMO COOD</b> |                                                                   |              |
|----------------------------------------------------------|---------------------------------------|----------------------|-----------------------------|----------|-------------------------------------------|------------------|-------------------------------------------------------------------|--------------|
|                                                          |                                       |                      |                             |          | <b>Statistics for Port 1</b>              |                  |                                                                   |              |
| Configuration                                            | Refresh<br>Clear                      | Port 1<br>Port 2     | Port <sub>3</sub><br>Port 4 | Port 6   | Port 5 Port 7<br>Port 8                   |                  | Port 9 Port 11 Port 13 Port 15<br>Port 10 Port 12 Port 14 Port 16 |              |
| System<br>Ports                                          | <b>Receive Total</b>                  |                      |                             |          |                                           |                  | <b>Transmit Total</b>                                             |              |
| <b>VLAN</b> Mode<br><b>VLAN Group</b>                    | <b>Rx Packets</b>                     |                      |                             |          | 0 Tx Packets                              |                  |                                                                   | $\mathbf{u}$ |
| <b>PVID</b>                                              | <b>RX Octets</b>                      |                      |                             |          | 0 TX Octets                               |                  |                                                                   |              |
| Aggregation                                              | <b>Rx High Priority Packets</b>       |                      |                             |          | <b>0</b> Tx High Priority Packets         |                  |                                                                   |              |
| Quality of Service                                       | <b>Rx Low Priority Packets</b>        |                      |                             |          | <b>0</b> Tx Low Priority Packets          |                  |                                                                   |              |
| <b>Bandwidth Management</b><br><b>Trap Event</b>         | <b>Rx Broadcast</b>                   |                      |                             |          | <b>O</b> Tx Broadcast                     |                  |                                                                   | $\mathbf n$  |
| Max. Packet Length                                       | <b>RX Multicast</b>                   |                      |                             |          | 0 TX Multicast                            |                  |                                                                   |              |
|                                                          | <b>Receive Size Counters</b>          |                      |                             |          |                                           |                  | <b>Transmit Size Counters</b>                                     |              |
| <b>Monitoring</b>                                        | Rx 64 Bytes                           |                      |                             |          | $0$ Tx 64 Bytes                           |                  |                                                                   | $\mathbf{u}$ |
|                                                          | RX 65-127 Bytes                       |                      |                             |          | 0 TX 65-127 Bytes                         |                  |                                                                   | $\bf{0}$     |
| <b>Statistics Overview</b><br><b>Detailed Statistics</b> | Rx 128-255 Bytes                      |                      |                             |          | 0 Tx 128-255 Bytes                        |                  |                                                                   |              |
|                                                          | Rx 256-511 Bytes<br>Rx 512-1023 Bytes |                      |                             |          | 0 Tx 256-511 Bytes<br>0 Tx 512-1023 Bytes |                  |                                                                   |              |
| Maintenance                                              | Rx 1024- Bytes                        |                      |                             |          | $0$ Tx 1024- Bytes                        |                  |                                                                   |              |
|                                                          | <b>Receive Error Counters</b>         |                      |                             |          |                                           |                  | <b>Transmit Error Counters</b>                                    |              |
| <b>Status</b>                                            | Rx CRC/Aligment                       |                      |                             |          | <b>0</b> Tx Collisions                    |                  |                                                                   | $\bf{0}$     |
| Warm Restart                                             | <b>Rx Undersize</b>                   |                      |                             |          | <b>0</b> Tx Drops                         |                  |                                                                   |              |
| <b>Factory Default</b>                                   | Rx Oversize                           |                      |                             |          | <b>0</b> Tx FIFO Drops                    |                  |                                                                   | $\bf{0}$     |
| Logout                                                   | <b>Rx Fragments</b>                   |                      |                             | $\bf{0}$ |                                           |                  |                                                                   |              |
|                                                          |                                       |                      |                             |          |                                           |                  |                                                                   |              |
|                                                          | Rx Jabber                             |                      |                             | n        |                                           |                  |                                                                   |              |
|                                                          | <b>Rx Drops</b>                       |                      |                             | $\bf{0}$ |                                           |                  |                                                                   |              |

Fig. 3.24

#### • **Parameter Received (Rx) Packets**:

**Description:** \* The number of the packets received

#### **RX Octets**:

\* Total received data in bytes

#### **Rx High Priority Packets**:

\* Number of Rx packets classified as high priority

#### **Rx Low Priority Packets**:

\* Number of Rx packets classified as low priority

#### **Rx Broadcast**:

\* Number of broadcast packets received

#### **Rx Multicast**:

\* Number of multicast packets received

#### **Transmitted (Tx) Packets**:

\* Number of packets transmitted

#### **TX Octets**:

\* Total data transmitted in bytes

#### **Tx High Priority Packets**:

\* Number of Tx packets classified as high priority

#### **Tx Low Priority Packets**:

\* Number of Tx packets classified as low priority

#### **Tx Broadcast**:

\* Number of broadcast packets transmitted

#### **Tx Multicast**:

\* Number of multicast packets transmitted

#### **Rx 64 Bytes**:

\* Number of 64-byte frames (includes non valid packets) received

| <b>TTOÀ</b>                                              |                                 | <b>ALLOV</b> SEPTED BALLASTIC                   | <b>CONTRACTOR</b> |                                   | <del>osa</del> esement |                                                                   |              |
|----------------------------------------------------------|---------------------------------|-------------------------------------------------|-------------------|-----------------------------------|------------------------|-------------------------------------------------------------------|--------------|
|                                                          |                                 |                                                 |                   | <b>Statistics for Port 1</b>      |                        |                                                                   |              |
| Configuration                                            | <b>Refresh</b><br>Clear         | Port 1<br>Port <sub>3</sub><br>Port 2<br>Port 4 | Port 5<br>Port 6  | Port 7<br>Port 8                  |                        | Port 9 Port 11 Port 13 Port 15<br>Port 10 Port 12 Port 14 Port 16 |              |
| System<br>Ports                                          | <b>Receive Total</b>            |                                                 |                   |                                   |                        | <b>Transmit Total</b>                                             |              |
| <b>VLAN</b> Mode<br><b>VLAN Group</b>                    | <b>Rx Packets</b>               |                                                 |                   | 0 Tx Packets                      |                        |                                                                   | $\bf{0}$     |
| <b>PVID</b>                                              | <b>RX Octets</b>                |                                                 |                   | 0 TX Octets                       |                        |                                                                   | $\bf{0}$     |
| Aggregation                                              | <b>Rx High Priority Packets</b> |                                                 |                   | <b>0</b> Tx High Priority Packets |                        |                                                                   | $\bf{0}$     |
| Quality of Service                                       | <b>Rx Low Priority Packets</b>  |                                                 |                   | <b>0</b> Tx Low Priority Packets  |                        |                                                                   | $\mathbf{0}$ |
| <b>Bandwidth Management</b><br><b>Trap Event</b>         | <b>Rx Broadcast</b>             |                                                 |                   | <b>O</b> Tx Broadcast             |                        |                                                                   | $\mathbf{a}$ |
| Max. Packet Length                                       | <b>RX Multicast</b>             |                                                 |                   | 0 TX Multicast                    |                        |                                                                   |              |
|                                                          | <b>Receive Size Counters</b>    |                                                 |                   |                                   |                        | <b>Transmit Size Counters</b>                                     |              |
| <b>Monitoring</b>                                        | Rx 64 Bytes                     |                                                 |                   | $0$ Tx 64 Bytes                   |                        |                                                                   | $\bf{0}$     |
|                                                          | RX 65-127 Bytes                 |                                                 |                   | 0 TX 65-127 Bytes                 |                        |                                                                   | $\mathbf{u}$ |
| <b>Statistics Overview</b><br><b>Detailed Statistics</b> | Rx 128-255 Bytes                |                                                 |                   | 0 Tx 128-255 Bytes                |                        |                                                                   |              |
|                                                          | Rx 256-511 Bytes                |                                                 |                   | 0 Tx 256-511 Bytes                |                        |                                                                   | $\Omega$     |
| <b>Maintenance</b>                                       | Rx 512-1023 Bytes               |                                                 |                   | 0 Tx 512-1023 Bytes               |                        |                                                                   |              |
|                                                          | Rx 1024- Bytes                  |                                                 |                   | $0$ Tx 1024- Bytes                |                        |                                                                   | $\mathbf{a}$ |
| <b>Status</b>                                            | <b>Receive Error Counters</b>   |                                                 |                   |                                   |                        | <b>Transmit Error Counters</b>                                    |              |
| Warm Restart                                             | Rx CRC/Aligment                 |                                                 |                   | <b>0</b> Tx Collisions            |                        |                                                                   | $\bf{0}$     |
| <b>Factory Default</b>                                   | <b>Rx Undersize</b>             |                                                 |                   | 0 Tx Drops                        |                        |                                                                   | $\bf{0}$     |
| Logout                                                   | Rx Oversize                     |                                                 |                   | <b>0</b> Tx FIFO Drops            |                        |                                                                   | $\bf{0}$     |
|                                                          | Rx Fragments                    |                                                 | $\bf{0}$          |                                   |                        |                                                                   |              |
|                                                          | <b>Rx Jabber</b>                |                                                 | $\bf{0}$          |                                   |                        |                                                                   |              |
|                                                          | <b>Rx Drops</b>                 |                                                 | $\bf{0}$          |                                   |                        |                                                                   |              |

Fig. 3.24a

#### **Rx 65-127 Bytes**:

\* Number of 65 to 127-byte frames (includes non valid packets) received

#### **Rx 128-255 Bytes**:

\* Number of 128 to 255-byte frames (includes non valid packets) received

#### **Rx 256-511 Bytes**:

\* Number of 256 to 511-byte frames (includes non valid packets) received

#### **Rx 512-1023 Bytes**:

 \* Number of 512 to 1023-byte frames (includes non valid packets) received

#### **Rx 1024-Bytes**:

\* Number of 1024 maximum length byte frames (includes non valid packets) received

#### **Tx 64 Bytes**:

\* Number of 64-byte frames (includes non valid packets) transmitted

#### **Tx 65-127 Bytes**:

\* Number of 65 to 126-byte frames (includes non valid packets) transmitted

#### **Tx 128-255 Bytes**:

\* Number of 128 to 255-byte frames (includes non valid packets) transmitted

#### **Tx 256-511 Bytes**:

\* Number of 256 to 511-byte frames (includes non valid packets) transmitted

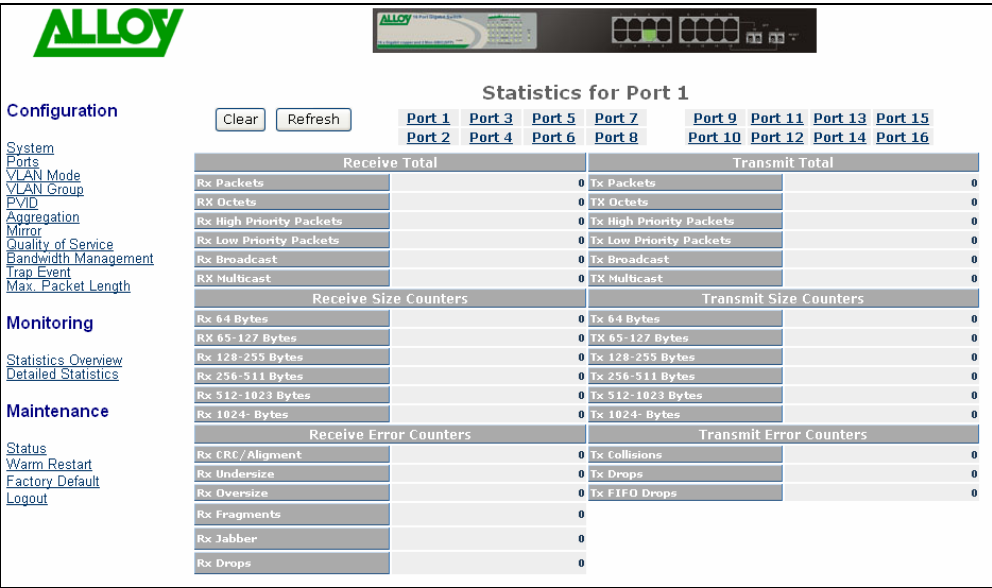

Fig. 3.24b

#### **Tx 512-1023 Bytes**:

\* Number of 512 to 1023-byte frames (includes non valid packets) transmitted

#### **Tx 1024-Bytes**:

\* Number of 1024-maximum length byte frames (includes non valid packets) transmitted

#### **Rx CRC/Alignment**:

\* Number of alignment errors/CRC error packets received

#### **Rx Undersize**:

\* Number of short frames (64 Bytes or under) with valid CRC

#### **Rx Oversize**:

\* Number of long frames (according to maximum length register) with a valid CRC

#### **Rx Fragments**:

\* Number of short frames (64 Bytes or under) with an invalid CRC

#### **Rx Jabber**:

\* Number of long frames (according to maximum length register) with an invalid CRC.

#### **Rx Drops**:

\* Frames dropped due to the Receive Buffer being full

#### **Tx Collisions**:

\* Number of collisions experienced during transmission

#### **Tx Drops**:

\* The number of frames dropped due to excessive collision (for example, due to heavy network traffic loads), late collision (for example, collisions caused by cable lengths in excess of prescribed standards), or frame aging.

#### **Tx FIFO Drops**:

\* Total frames dropped due to the Transmit Buffer being full

| <b>ALLOY</b>                            |                                        | <b>LLOV</b> SEPHENDALS PIPE |                  |                  |                              | <b>COMPLETED</b>                  |                                                                   |          |
|-----------------------------------------|----------------------------------------|-----------------------------|------------------|------------------|------------------------------|-----------------------------------|-------------------------------------------------------------------|----------|
|                                         |                                        |                             |                  |                  | <b>Statistics for Port 1</b> |                                   |                                                                   |          |
| Configuration                           | Refresh<br>Clear                       | Port 1<br>Port 2            | Port 3<br>Port 4 | Port 5<br>Port 6 | Port 7<br>Port 8             |                                   | Port 9 Port 11 Port 13 Port 15<br>Port 10 Port 12 Port 14 Port 16 |          |
| System<br>Ports                         | <b>Receive Total</b>                   |                             |                  |                  |                              |                                   | <b>Transmit Total</b>                                             |          |
| <b>VLAN Mode</b><br>VLAN Group<br>PVID  | <b>Rx Packets</b>                      |                             |                  |                  | <b>0</b> Tx Packets          |                                   |                                                                   | n        |
|                                         | <b>RX Octets</b>                       |                             |                  |                  | 0 TX Octets                  |                                   |                                                                   |          |
| Aggregation                             | Rx High Priority Packets               |                             |                  |                  |                              | <b>0</b> Tx High Priority Packets |                                                                   |          |
| Quality of Service                      | <b>Rx Low Priority Packets</b>         |                             |                  |                  |                              | <b>0</b> Tx Low Priority Packets  |                                                                   |          |
| <b>Bandwidth Management</b>             | <b>Rx Broadcast</b>                    |                             |                  |                  | <b>O</b> Tx Broadcast        |                                   |                                                                   |          |
| <b>Trap Event</b><br>Max. Packet Length | <b>RX Multicast</b>                    |                             |                  |                  | 0 TX Multicast               |                                   |                                                                   |          |
|                                         | <b>Receive Size Counters</b>           |                             |                  |                  |                              |                                   | <b>Transmit Size Counters</b>                                     |          |
| Monitoring                              | Rx 64 Bytes                            |                             |                  |                  | $0$ Tx 64 Bytes              |                                   |                                                                   | 0        |
|                                         | RX 65-127 Bytes                        |                             |                  |                  | 0 TX 65-127 Bytes            |                                   |                                                                   |          |
| <b>Statistics Overview</b>              | Rx 128-255 Bytes                       |                             |                  |                  | 0 Tx 128-255 Bytes           |                                   |                                                                   |          |
| <b>Detailed Statistics</b>              | Rx 256-511 Bytes                       |                             |                  |                  | 0 Tx 256-511 Bytes           |                                   |                                                                   |          |
| <b>Maintenance</b>                      | Rx 512-1023 Bytes                      |                             |                  |                  | 0 Tx 512-1023 Bytes          |                                   |                                                                   |          |
|                                         | Rx 1024- Bytes                         |                             |                  |                  | $0$ Tx 1024- Bytes           |                                   |                                                                   |          |
| <b>Status</b>                           | <b>Receive Error Counters</b>          |                             |                  |                  | <b>0</b> Tx Collisions       |                                   | <b>Transmit Error Counters</b>                                    |          |
| Warm Restart                            | Rx CRC/Aligment<br><b>Rx Undersize</b> |                             |                  |                  | <b>0</b> Tx Drops            |                                   |                                                                   | $\bf{0}$ |
| <b>Factory Default</b>                  | Rx Oversize                            |                             |                  |                  | <b>O</b> Tx FIFO Drops       |                                   |                                                                   | n        |
| Logout                                  | Rx Fragments                           |                             |                  | $\bf{0}$         |                              |                                   |                                                                   |          |
|                                         |                                        |                             |                  |                  |                              |                                   |                                                                   |          |
|                                         | <b>Rx Jabber</b>                       |                             |                  | $\bf{0}$         |                              |                                   |                                                                   |          |
|                                         | Rx Drops                               |                             |                  | $\bf{0}$         |                              |                                   |                                                                   |          |
|                                         |                                        |                             |                  |                  |                              |                                   |                                                                   |          |

Fig. 3.24c

#### <span id="page-44-0"></span>**3.4. Maintenance**

There are four functions contained in the maintenance section.

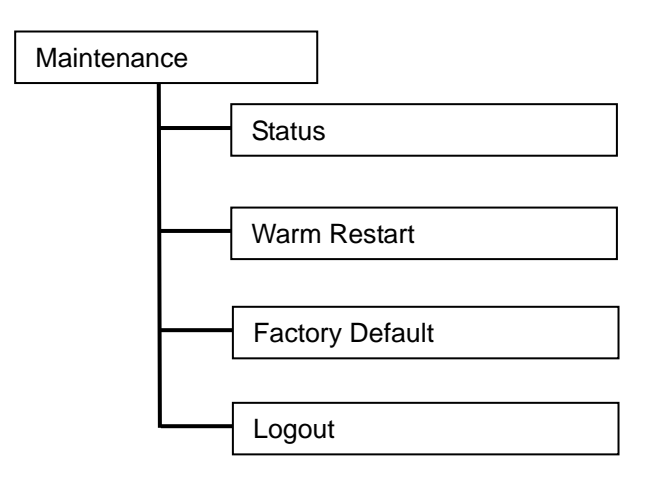

#### **3.4.1. Status**

8 sections are reported on in the switch status screen. These comprise: Switch status, TP Port Status, Fibre Port Status, Aggregation, VLAN, Mirror, Trap Event and Maximum Packet Length

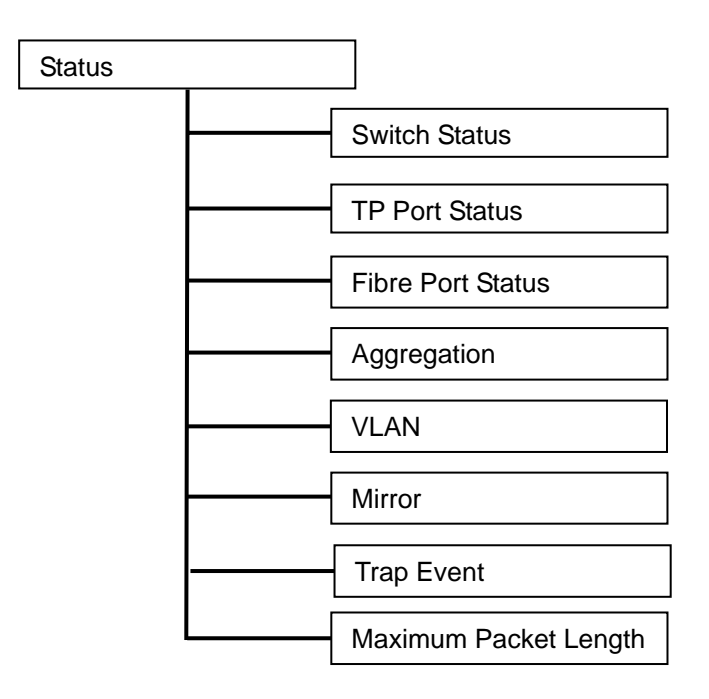

#### <span id="page-45-0"></span>**3.4.1.1. Switch Status**

- **Function Name***:* Switch Status
- **Function** Display the status information of the switch **Description**:

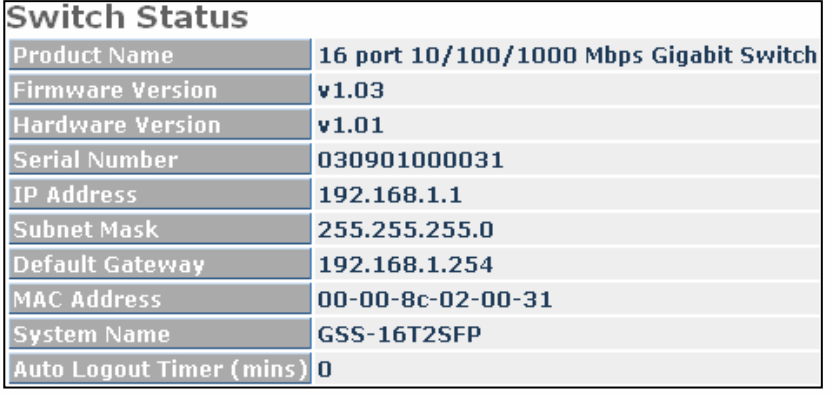

Fig. 3.25

• **Parameter Product Name**:

**Description:** \* Provides a description of the specific switch model (i.e. either an Alloy 16 or 24 port Gigabit Switch)

#### **Firmware Version**:

\* Displays the firmware version currently installed on the switch

#### **Hardware Version**:

 **\*** Displays the hardware version of the switch

#### **Serial Number**:

 **\*** Displays the serial number assigned by the manufacturer to the switch

#### **IP Address**:

 **\*** Displays the IP address of the switch

#### **Subnet Mask**:

 **\*** Displays the subnet mask of the switch

#### **Default Gateway**:

 **\*** Displays the default gateway of the switch

#### **MAC Address**:

 **\*** Displays the Ethernet MAC address of the switch

#### **System Name**:

\* Displays the Alloy part number for the model of the switch (i.e. GSS-16T2SFP for a 16 port Gigabit switch and GSS-24T2SFPV2 for a 24 port Gigabit switch)

#### **Auto Logout Timer**:

**\*** Displays the current setting of the auto-logout timer for the switches web management interface

#### <span id="page-46-0"></span>**3.4.1.2. UTP & Fibre Port Status**

- **Function Name***:* TP/Fibre Port Status
- **Function** Displays a summary of the port status for both TP and Fibre **Description**: ports

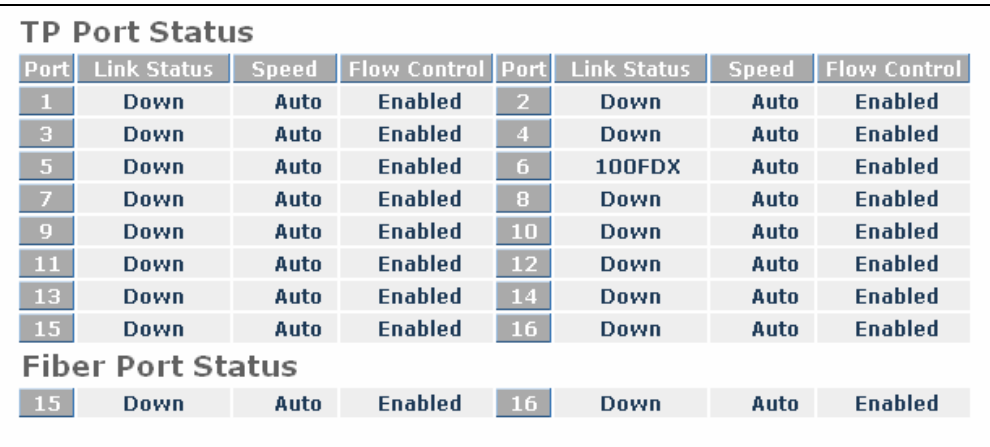

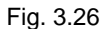

Parameter Port:

**Description:** \* Ports 1 to 16. Both ports 15 and 16 are optional SFP modules **Link Status**:

\* Displays the status of the link for the port: Options are:

o <10FULL>:

10Mbps Full duplex

o <10HALF>

10Mbps Half duplex

- o <100FULL>: 100Mbps Full duplex
- o <100HALF>: 100Mbps Half duplex
- o <1000FULL>: 1000Mbps Full duplex
- o <Down>:

Denotes that there is no link at present

#### **Speed**:

\* Displays the speed and duplex state of individual ports. The options are:

o **<Auto>**:

Port is set to Auto-negotiation

- o <10FULL>: Port is forced to 10Mbps Full duplex
- $\circ$  <10HALF> Port is forced to 10Mbps Half duplex

<span id="page-47-0"></span>o <100FULL>:

Port is forced to 100Mbps Full duplex

- o <100HALF>: Port is forced to 100Mbps Half duplex
- o <1000FULL>: Port is forced to 1000Mbps Full duplex

#### **Flow Control**:

\* Displays flow control status active for individual ports.

 Two options are available to choose from: **<Enable>** and **<Disable>**. The default mode is **<Enabled>**. There are two types of Flow Control supported by Ethernet (Both supported by Alloy Gigabit Switches):

- o Pause flow control: As stipulated by IEEE standard 802.3x, for full duplex operation
- o Backpressure:

For half-duplex operation

#### **3.4.1.3. Aggregation**

- **Function Name***:* Aggregation
- **Function** Display the current setup of Aggregation/Trunking **Description**:

| <b>Aggregation</b>                            |
|-----------------------------------------------|
| Normal 1,2,3,4,5,6,7,8,9,10,11,12,13,14,15,16 |
| Group 1                                       |
| Group 2                                       |
| Group 3                                       |
| Group <sub>4</sub>                            |
| Group 5                                       |
| Group 6                                       |
| Group 7                                       |
| <b>Group 8</b>                                |
|                                               |

Fig. 3.27

• **Parameter Normal**: **Description:** \* Displays a list of ports that are not participating in any aggregation/trunking groups

#### **Group 1-8**:

 \* If an aggregation/trunking group(s) has been configured, displayed by port number. Up to 8 aggregation/trunking groups can be defined

#### <span id="page-48-0"></span>**3.4.1.4. VLAN**

- **Function Name***:* VLAN Status
- **Function** Display which VLAN mode the switch is operating with, and **Description**: details of VLAN group settings.
- **Parameter VLAN Mode**:

- **Description:** \* Displays the 3 supported VLAN modes, with status displayed for each mode. The 3 modes are:
	- o Tag Based VLAN
	- o Port Based VLAN
	- o Metro Mode VLAN

#### **ID**:

\* Display the Group ID

#### **Description**:

 \* Displays the description associated with the VLAN group as defined by the network administrator

#### **VID (Tag Based VLAN only)**:

\* Use The VLAN identifier value. Each tag-based VLAN group has a unique VID

#### **Member**:

\* Displays the ports belonging to each VLAN Group.

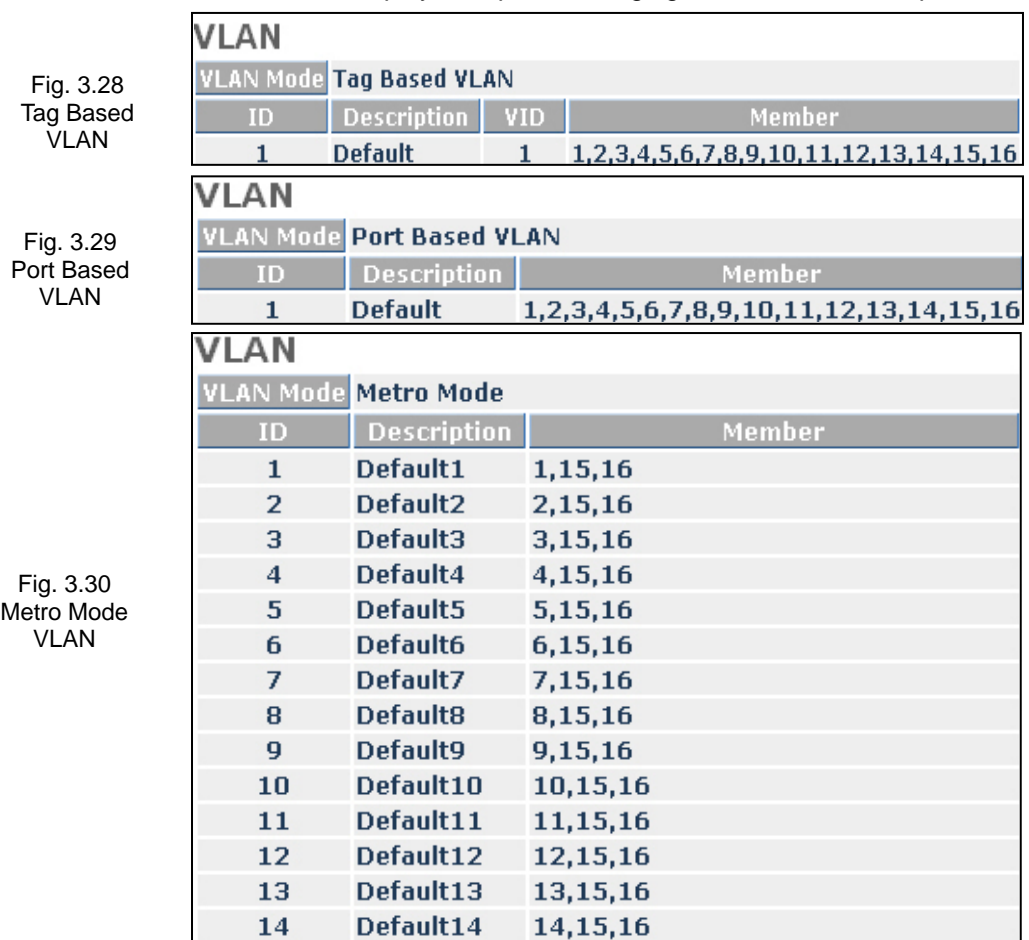

#### <span id="page-49-0"></span>**3.4.1.5. Mirror**

- **Function Name***:* Mirror Status
- **Function** Mirror Status displays the current mirror configuration **Description**:

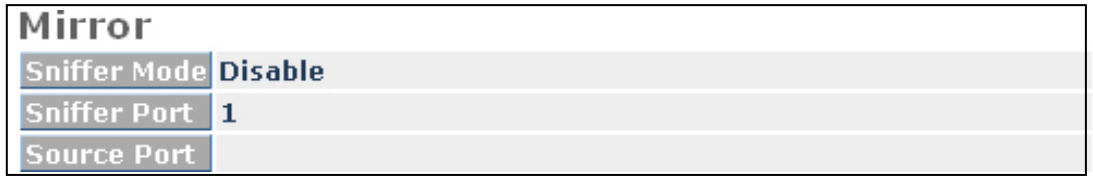

Fig. 3.31

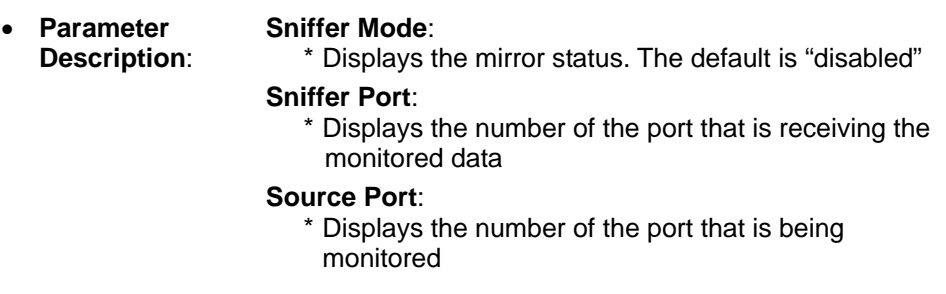

#### **3.4.1.6. Trap Event**

- **Function Name***:* Trap Event Status
- **Function** Display the switch's trap information and trap events. **Description**:

| <b>Trap Event</b>         |  |                                |          |  |  |  |  |  |  |  |
|---------------------------|--|--------------------------------|----------|--|--|--|--|--|--|--|
| <b>Trap IP</b>            |  | 0.0.0.0                        |          |  |  |  |  |  |  |  |
| <b>Trap IP</b>            |  | 0.0.0.0                        |          |  |  |  |  |  |  |  |
| <b>System Event</b>       |  |                                |          |  |  |  |  |  |  |  |
| <b>Warm Boot</b>          |  |                                |          |  |  |  |  |  |  |  |
| <b>Cold Boot</b>          |  |                                |          |  |  |  |  |  |  |  |
| <b>Illegal Login</b>      |  | <b>Illegal Login Counter</b>   | $\bf{0}$ |  |  |  |  |  |  |  |
|                           |  | <b>TP and Fiber Port Event</b> |          |  |  |  |  |  |  |  |
| <b>Link Up</b>            |  | <b>Link Up Counter</b>         | $\Omega$ |  |  |  |  |  |  |  |
| <b>Link Down</b>          |  | <b>Link Down Counter</b>       | $\bf{0}$ |  |  |  |  |  |  |  |
| <b>Rx error threshold</b> |  | Rx error threshold Counter 0   |          |  |  |  |  |  |  |  |
| Tx error threshold        |  | Tx error threshold Counter 0   |          |  |  |  |  |  |  |  |
| <b>Error threshold</b>    |  | 10                             |          |  |  |  |  |  |  |  |

Fig. 3.32

#### • **Parameter Trap IP (1 and 2)**:

**Description:** \* The IP address of 1 or 2 two P.C.'s which can access trap event data and receive trap event warnings can be entered here. Current IP addresses are displayed as status information

#### **Boot**:

- \* Two parameters are available for Boot Traps. The associated tick boxes are endorsed to activate trap data/warnings. The parameters are:
	- o Warm Boot
	- o Cold Boot

#### **Login**:

\* One parameter is available for Login Traps – "Illegal Login". An associated tick box can be endorsed to activate trap data/warnings

#### **Link**:

- \* Two parameters are available for Link Traps. The associated tick boxes are endorsed to activate trap data/warnings. The parameters are:
	- o Link Up
	- o Link Down

 "Link Up" and "Link Down" counters are displayed to show the total status of these events.

#### **Transmit (Rx) and Receive (Tx)**:

- \* Three parameters are available for Rx/Tx Traps. The associated tick boxes are endorsed to activate trap data/warnings. The parameters are:
	- o Rx Error Threshold
	- o Tx Error Threshold
	- $\circ$  Error Threshold enter a number, which will determine how many events trigger a trap exception warning

 "Link Up" and "Link Down" counters are displayed to show the total status of the Rx and Tx Error Threshold events

| <b>Trap Event</b>               |                              |          |  |  |  |  |
|---------------------------------|------------------------------|----------|--|--|--|--|
| <b>Trap IP</b>                  | 0.0.0.0                      |          |  |  |  |  |
| <b>Trap IP</b>                  | 0.0.0.0                      |          |  |  |  |  |
| <b>System Event</b>             |                              |          |  |  |  |  |
| <b>Warm Boot</b>                |                              |          |  |  |  |  |
| <b>Cold Boot</b>                |                              |          |  |  |  |  |
| <b>Illegal Login</b>            | <b>Illegal Login Counter</b> | $\bf{0}$ |  |  |  |  |
| TP and Fiber Port Event         |                              |          |  |  |  |  |
| <b>Link Up</b>                  | <b>Link Up Counter</b>       | $\Omega$ |  |  |  |  |
| <b>Link Down</b>                | <b>Link Down Counter</b>     | $\Omega$ |  |  |  |  |
| Rx error threshold<br>H.        | Rx error threshold Counter 0 |          |  |  |  |  |
| <b>Tx error threshold</b><br>n. | Tx error threshold Counter 0 |          |  |  |  |  |
| <b>Error threshold</b>          | 10                           |          |  |  |  |  |

Fig. 3.32a

### <span id="page-51-0"></span>**3.4.1.7. Maximum Packet Length**

- **Function Name***:* Maximum Packet Length
- **Function** Display the maximum packet length setting on a per port **Description**: basis
- 

• **Parameter Max. Frame Size**:

**Description:** \* Displays the current setting of the maximum packet length on a per port basis. Values displayed are from a range of 1518 bytes, 1532 bytes or 9216 bytes

| Maximum Packet Length |                                           |    |      |  |  |
|-----------------------|-------------------------------------------|----|------|--|--|
|                       | Port Max. Frame Size Port Max. Frame Size |    |      |  |  |
| ш                     | 1518                                      | 2  | 1518 |  |  |
| 3                     | 1518                                      | 4  | 1518 |  |  |
| 5                     | 1518                                      | 6  | 1518 |  |  |
| 7                     | 1518                                      | 8  | 1518 |  |  |
| 9                     | 1518                                      | 10 | 1518 |  |  |
| $\overline{11}$       | 1518                                      |    | 1518 |  |  |
| 13                    | 1518                                      |    | 1518 |  |  |
| 15                    | 1518                                      | 16 | 1518 |  |  |

Fig. 3.33

#### **3.4.2. Warm Restart**

The management interface for Alloy 16/24 Port Gigabit Switches offers a Warm Restart option. This simply reboots the switch with the current switch settings intact. (Optionally you could also press the RESET button on the front panel to reset the switch).

- **Function Name***:* Warm Restart
- **Function Reboots the switch. This will take around thirty (30) seconds Description**: to complete the system boot. To activate, click the **<Yes>** button

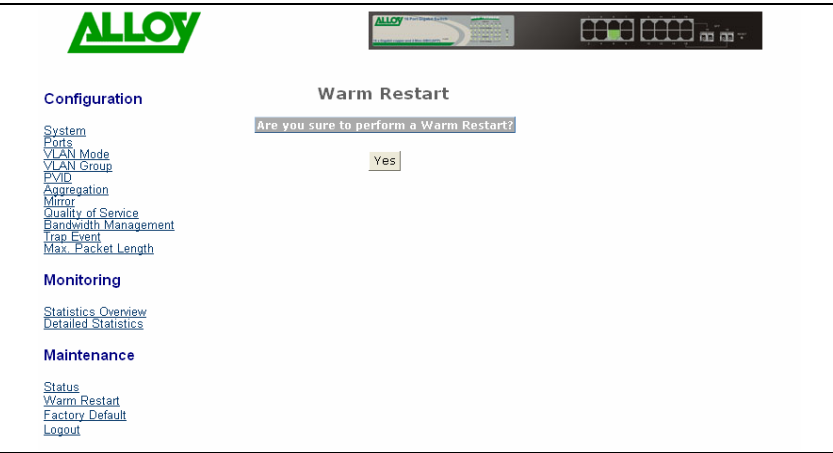

Fig. 3.34

#### <span id="page-52-0"></span>**3.4.3. Restore Default Configuration**

- **Function Name***:* Restore Default Configuration
- **Function** The Factory Default function will reset the current configuration **Description**: settings of the switch, and replace them with the original Factory settings of the switch, and replace them with the original Factory Default settings.

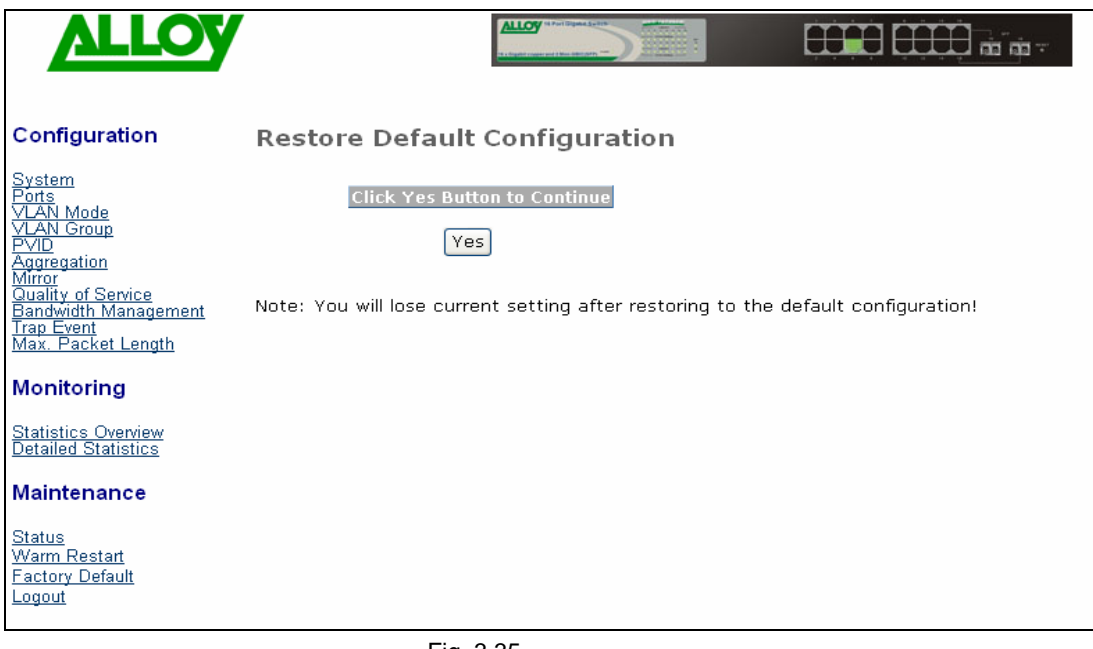

Fig. 3.35

#### <span id="page-53-0"></span>**3.4.4. Logout**

Alloy 16/24 Gigabit Switches supports a web management auto-logout (see section 3.2.1) from the web interface, but there is also a manual logout function. If you need to release control of the web management so that another user can access it immediately, then you can manually perform a Logout with this function. Management of the switch is then immediately available to other users.

- **Function Name***:* Logout
- **Function** Logout from the web interface **Description**:

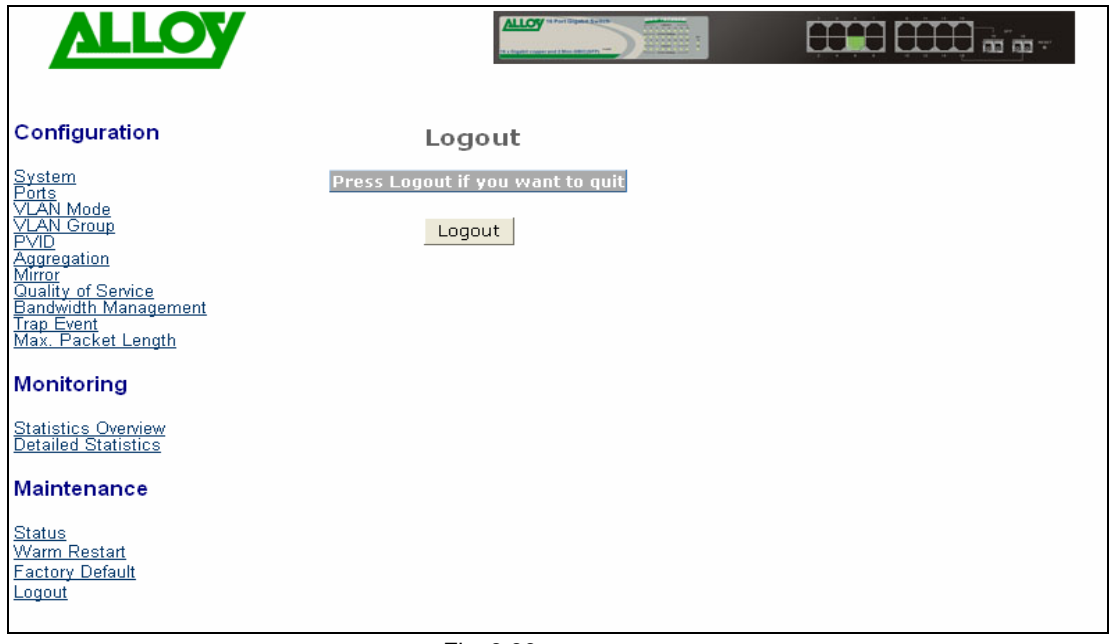

Fig. 3.36

## <span id="page-54-0"></span>4. **Maintenance and Basic Troubleshooting**

New generation switches are in most respects a 'black box' solution in terms of the basic installation and connection of network nodes (workstations, servers, subsidiary switches etc). Many discrete components that were present in earlier generation switches have now been 'folded' into the ASIC chipset of modern switches. Factors such as these have greatly enhanced the ease of use, reliability and maintenance of these devices.

This section is not intended to be a comprehensive overview of all maintenance and troubleshooting issues (especially the latter area); here we concentrate on some basic yet important issues that should be kept in mind when installing and using your Alloy switch.

#### **4.1. Maintenance - Environment**

Standard switches such as the Alloy 16/24 port Gigabit models are designed for use in an office environment. Specialised switches are available that are designed for use in adverse environments, such as manufacturing facilities, where dust, heat, vibration and other factors are an issue. If a standard type switch must be used in such an environment, it should be installed in an environmentally secure enclosure. For use in office environments, the following maintenance issues should be kept in mind:

- **Airflow**: as with all electronic devices, a switch produces heat. Inadequate or obstructed airflow around the switch can lead to heat buildup and damage to components. Ensure that adequate clearance is maintained around any ventilation points on the switch case
- **Dust/airborne particles**: As mentioned above, standard switches should not be used in a dusty environment, or if used, precaution should be taken to eliminate the ingress of particles into the switch through the ventilation points (environmentally secured cabinets etc). Dust will still be present in a normal office environment, so consideration should be given to using dustcaps to cover RJ-45 and Fibre ports that are not in use – particularly if a port is not used over an extended time frame. This is particularly important for fibre optic ports, and devices such as mini-GBIC modules which are usually supplied with dustcaps.

#### **4.2 Maintenance – Switch Components/Attachments**

As mentioned above, modern switches have far fewer components than earlier generation switches. There are no internal parts in an Alloy switch that require user maintenance/intervention (it should be remembered that Alloy's warranty terms exclude customer intervention inside the switch case, which should not be opened by anyone other than Alloy or an appointed alloy agent. Alloy's Warranty Terms can be viewed on the company web site at this address: http://www.alloy.com.au/warranty.asp. The following items should be kept in mind:

- Fans: Alloy 16/24 Port Gigabit Switches use a fan to ensure good levels of airflow in the switch case. The fan does not need maintenance. As the only moving part in the switch, this is the only possible source of mechanical noise inside the switch. Contact your Alloy reseller or the Alloy Service Department direct if any unexplained mechanical noise is heard from within the switch.
- **Network Cables**: If cables are regularly disconnected from ports and then re-connected, periodically inspect the cable connectors to ensure that wear or misuse has not impaired the ability of the connector to be firmly seated in/on the port and locked in place (for example, the plastic locking clip on RJ-45 connectors)
- **AC Mains Power Cord**: Periodically inspect the power inlet point on the switch to ensure

 that the power cord is firmly seated. Alloy 16/24 gigabit Switches have a power cord clamp fitted – use of this device will ensure that the power cord cannot be easily displaced.

### **4.3 Basic Troubleshooting**

As mentioned above, it is not possible to cover all aspects of troubleshooting a switch that is apparently exhibiting operational problems in this manual. However, the following items should be checked in the advent of certain types of difficulties with the basic operation of the switch:

#### • **The Switch Fails To Power up**:

- $\Rightarrow$  Ensure the AC power cord is connected to the mains outlet and the switch AC power inlet correctly, and both the mains socket and the switch is turned on *otherwise*
- $\Rightarrow$  Check and ensure that the mains circuit from which the switch is drawing power is functioning

#### • **One or More Ports Fail to Link**:

- $\Rightarrow$  Ensure the switch is powered on (see above)
- $\Rightarrow$  If you have just powered on the switch, check that it has finished it's POST check and has assumed an operational state
- $\Rightarrow$  Check that the cable(s) connected to the ports that do not give link are of the correct type. Example 1: Cat 3 UTP cable cannot be used on a Gigabit Ethernet network. Example 2: a singlemode type fibre optic cable will not operate correctly connected to a mini-GBIC fibre optic module whose transceiver is of multimode type, even though the cable can be physically connected
- $\Rightarrow$  Check that the length of the cable connected to the port is within the range prescribed by the relevant standard (for example, Cat 5e UTP for Gigabit Ethernet – maximum range of 100 metres)
- $\Rightarrow$  Check that the cable you are using is functioning correctly (the simplest way to do this is to transfer the cable to a port that currently has a valid link with it's associated node device, install the suspect cable, and observe if a valid link is achieved)
- $\Rightarrow$  If all the above items have been checked, it is possible that a fault has developed on the individual port in question. Contact your Alloy agent
- $\Rightarrow$  If the network node device at the remote end of the link (Network Adapter Card, Switch, Hub etc) is an older legacy device, it may not support Nway auto-negotiation, as in the case of modern switches. In such cases, it is possible that your Alloy 16/24 Gigabit switch has not been able to synch speed and/or duplex characteristics correctly with the legacy device. For example, the Alloy 16/24 Gigabit switch may have set the port to full duplex mode whilst the remote device is set to half duplex. Check the management interface of your Alloy 16/24 Gigabit switch to determine the speed/duplex mode, and if your remote legacy device has a management utility/interface, check the settings at that end of the link. Correct any mismatch at the remote end.

<span id="page-56-0"></span>*Cont.* 

#### • **Abnormally Heavy Traffic/Packet Collision Count**:

⇒ Problems of this type can have many causes. However, if the LED indicators on your Alloy 16/24 Gigabit switch show such problems, check that network cards used in your system are functioning correctly. Faulty Network Adapters can propagate high levels of 'runt' (corrupted) packets onto the network

# <span id="page-57-0"></span>**Appendix A Technical Specifications**

#### **Key Features**

- **GSS-16T2SFP**: 16x (10/100/1000Mbps) Gigabit Ethernet (TP) switching ports compliant with IEEE802.3, 802.3u, 802.3z and 802.3ab  **GSS-24T2SFPV2**: 24x (10/100/1000Mbps) Gigabit Ethernet (TP) switching ports compliant with IEEE802.3, 802.3u, 802.3z and 802.3ab.
- 2 Gigabit Copper/SFP paired ports for support of Fibre or Copper Mini-GBIC media. SFP ports are paired with TP ports 15 and 16 (GSS-16T2SFP) and ports 23 and 24 (GSS-24T2SFPV2). Only one of the two paired ports can be used at any one time
- Non-blocking store-and-forward switching fabric
- Shared buffer memory integrated into ASIC
- Supports auto-negotiation for configuring speed and duplex mode
- Supports 802.3x Flow Control for full-duplex ports
- Supports collision-based and carrier-based backpressure for half-duplex ports
- All ports can be configured for disabled mode, forced mode or auto-negotiation
- Supports Head of Line (HOL) blocking prevention
- Supports broadcast storm filtering
- Web-based management provides the ability to completely manage the switch from any web browser
- Supports Port-based VLAN and Protocol-based (IEEE802.1Q) VLAN.
- MAC address table auto-aging with programmable inter-age time
- Supports 802.1p Class of Service (CoS) with 2-level priority queuing
- Supports Port Trunking with flexible load distribution and failover
- Supports port sniffer mirroring function
- Supports Gigabit Ethernet Jumbo Frames and programmable maximum Ethernet frame length from 1518 to 9216 bytes.
- Efficient self-learning and MAC address recognition mechanism enables forwarding rate at wire speed

#### **Hardware Specifications**

- **Standards Compliance:** IEEE802.3/802.3ab / 802.3z / 802.3u / 802.3x
- **Network Interface:**

| <b>Configuration</b>           | <b>Mode</b>        | <b>Connector</b>                            | <b>Port</b>                                            |
|--------------------------------|--------------------|---------------------------------------------|--------------------------------------------------------|
| 10/100/1000Mbps Gigabit copper | Nway               | $\overline{\text{TP}}$ (RJ-45) <sup>1</sup> | (GSS-16T2SFP)<br>$1 - 16$<br>(GSS-16T2SFP)<br>$1 - 24$ |
| 1000Base-SX Gigabit Fibre      | 1000 FDX $ SFP^2 $ |                                             | $(GSS-16T2SFP)$<br>15.16<br>23, 24 (GSS-16T2SFP)       |
| 1000Base-LX Gigabit Fibre      | 1000 FDX $ SFP^2 $ |                                             | (GSS-16T2SFP)<br>15.16<br>23, 24 (GSS-16T2SFP)         |
| 1000Base-LX Single Fibre WDM   | 1000 FDX           | SFP <sup>2</sup>                            | $(GSS-16T2SFP)$<br>15.16<br>23, 24 (GSS-16T2SFP)       |

*Notes: 1: Ports 15 & 16 (GSS-16T2SFP) and 23 & 24 (GSS-16T2SFP) are paired copper TP RJ-45/SFP fibre module slot dual media ports. Only one port from each pair can be used at any given point. The paired ports have an auto- detect feature* 

- *2: SFP module slots are used to install optional mini-GBIC modules, primarily for fibre Gigabit Ethernet connectivity. Optional SFP mini-GBIC modules support LC or WDM SC transceivers in multimode or singlemode varieties. See section 1.5 for details of Alloy mini-GBIC module products*
- **Transmission Mode**:\* 10/100Mbps supports full or half duplex \* 1000Mbps supports full duplex only
- **Transmission Speed**:\* 10/100/1000Mbps for Copper
	- \* 1000Mbps for Fibre (SFP)
- **Full Forwarding/Filtering** \* PPS (packets per second)  **Packet Rate:**

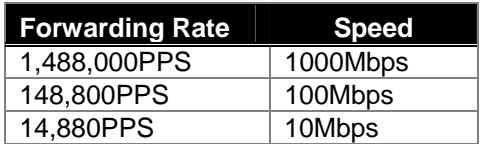

 **MAC Address and** \* 8K MAC address

 **Self-learning:** 4K VLAN table entries,

- **Buffer Memory**:\* Embedded 400 KB frame buffer
- **Flow Control**:\* IEEE802.3x compliant for full duplex \* Backpressure flow control for half duplex

#### **Maximum Cable Length:**

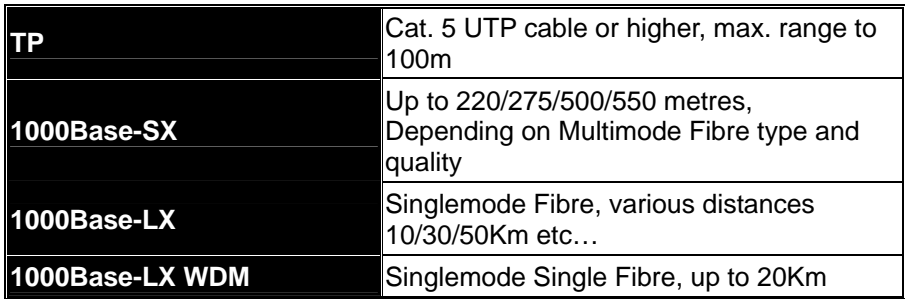

 **Diagnostic LED:** 

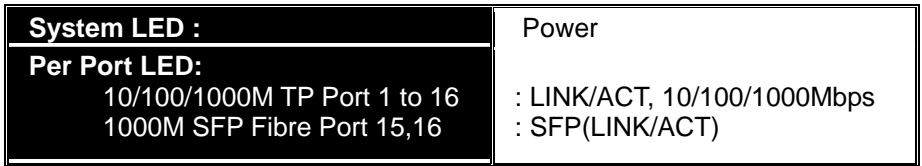

**Power Requirement:** AC Mains Power

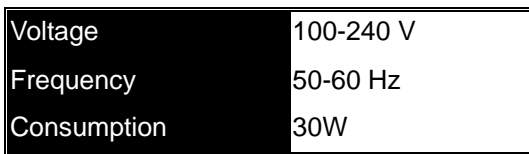

**Environmental**:

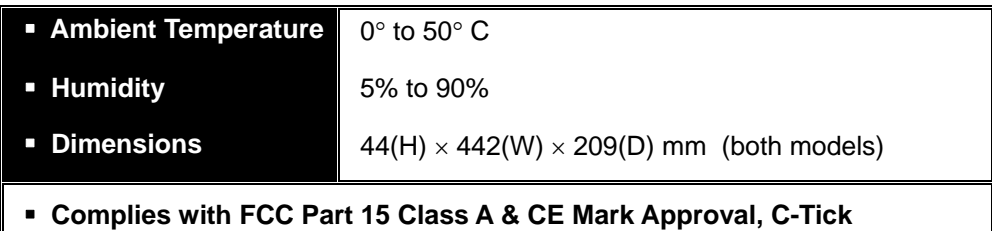